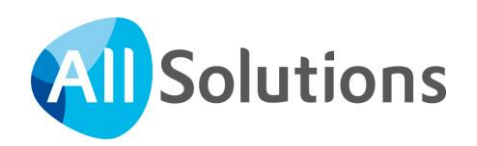

# Koppeling via REST API in AllSolutions

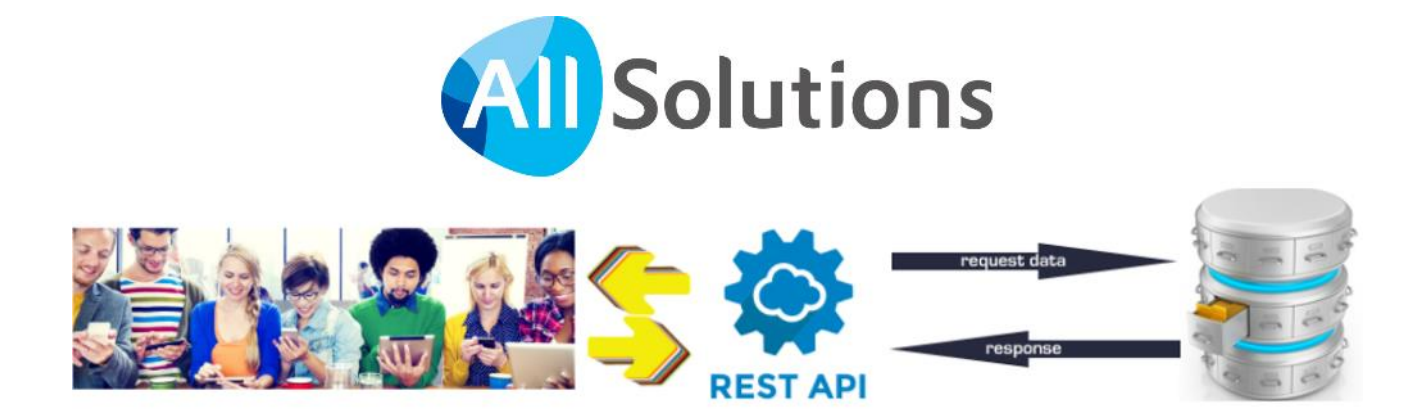

# Inhoud

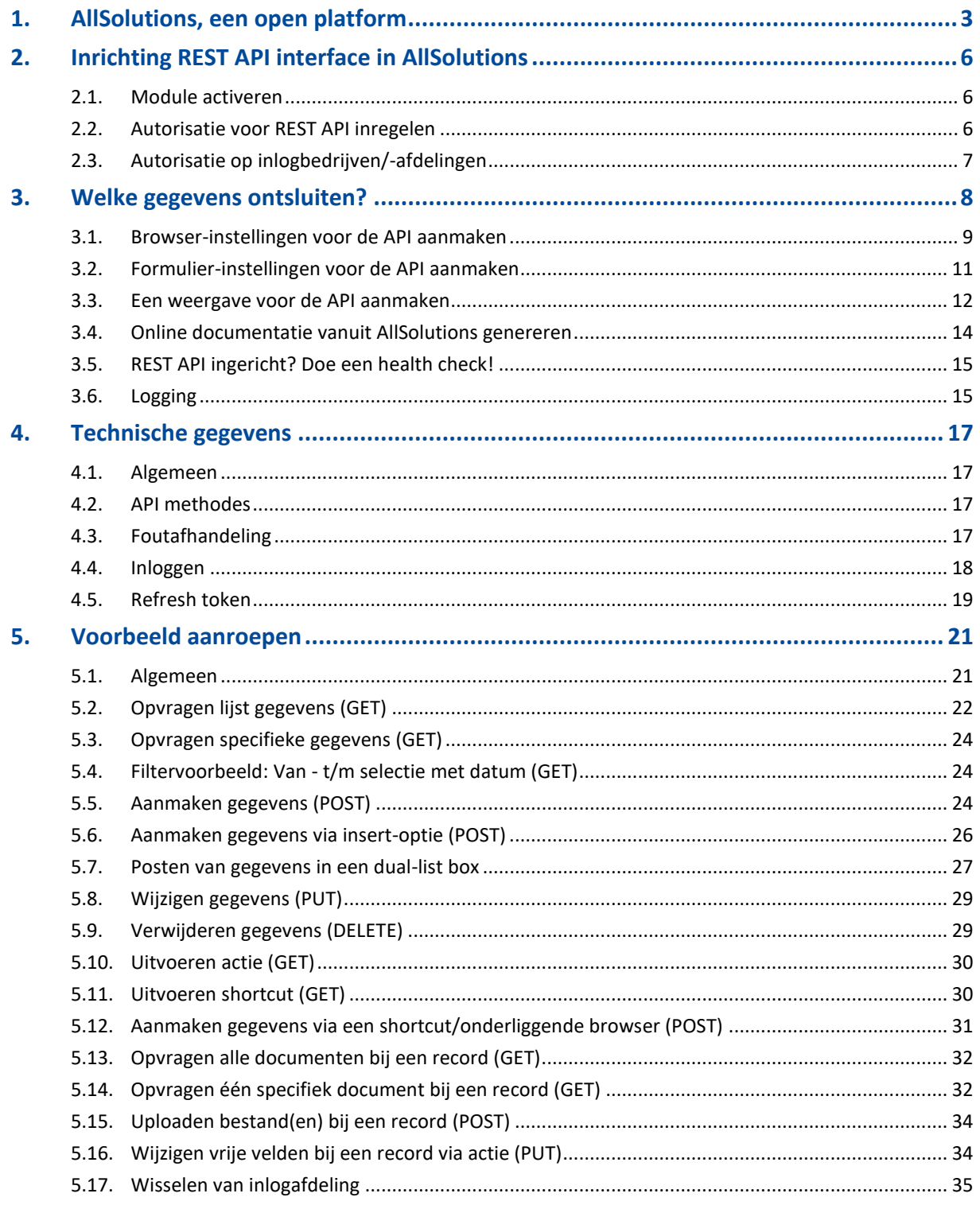

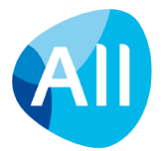

# <span id="page-2-0"></span>**1. AllSolutions, een open platform**

AllSolutions bevat een universele software koppeling, een **REST API**. Deze maakt van AllSolutions een volledig open platform, waarin je veilig en snel data uitwisselt met andere systemen. Integraties met andere systemen en met maatwerk-apps komen daarmee binnen handbereik en kunnen gemakkelijk via een eenvoudige en veilige toegang gerealiseerd worden.

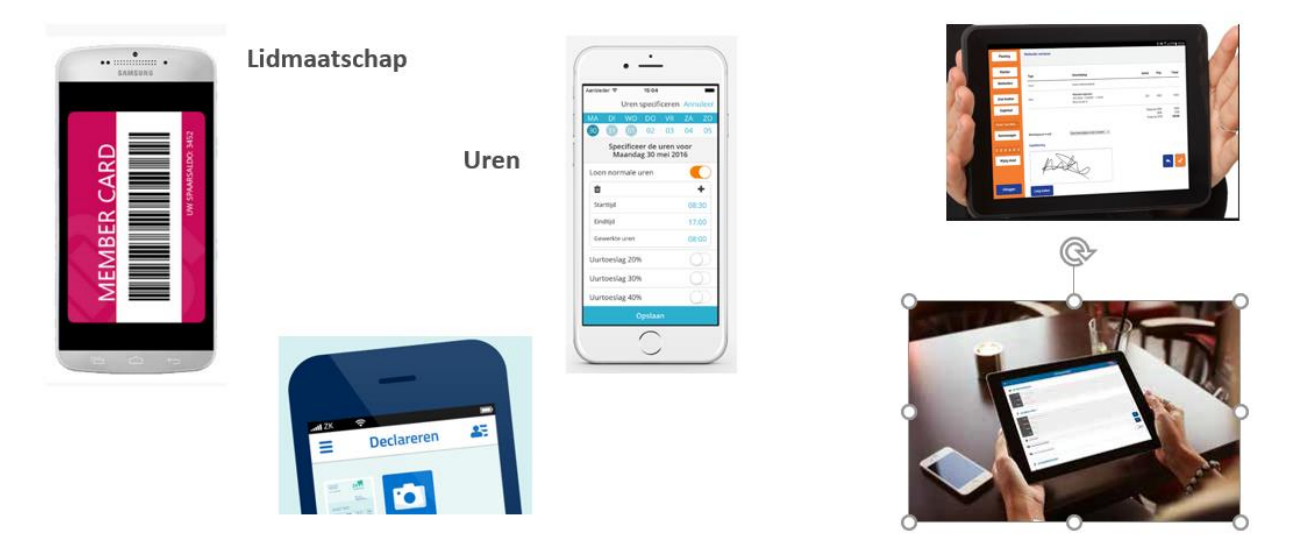

REST staat voor '*Representational state transfer'*, de onderliggende architectuur van het internet. API staat voor '*Application Programming Interface'*, kort gezegd is dit een ingang tot het systeem voor andere systemen. Als twee systemen met elkaar moeten communiceren, gebruikt het systeem een API om het andere systeem aan te spreken.

De REST API in AllSolutions maakt het voor andere partijen heel eenvoudig om data uit AllSolutions te gebruiken. Bijvoorbeeld wanneer je een koppeling wilt maken met een ander systeem of zelf een app wilt laten maken om bijvoorbeeld eenvoudig uren te registreren. Op basis van de API wordt alle data veilig gelezen en weggeschreven in AllSolutions.

#### **Voordelen REST API**

REST technologie heeft de voordelen van schaalbaarheid, gebruikt minder bandbreedte, is relatief eenvoudig te gebruiken en daarmee in de praktijk sneller in de business inzetbaar. Een groot voordeel in een tijd dat snelheid van strategisch belang is voor organisaties!

De REST API koppeling van AllSolutions biedt daarnaast de volgende voordelen:

- De REST API biedt een gestandaardiseerde wijze van koppelen.
- Je bent als klant zelf 'in control' en bepaalt welke gegevens je via de koppeling wilt delen.
- Je koppelt op browser-/ schermniveau.
- Je hebt via de koppeling toegang tot de business logica van AllSolutions.
- Via de koppeling kun je ook maatwerk-velden en vrije velden ontsluiten, zonder dat hiervoor geprogrammeerd hoeft te worden.
- De REST API houdt volledig rekening met de instellingen en autorisatie in AllSolutions
- De REST API lift volledig mee op de beveiliging van data binnen AllSolutions.

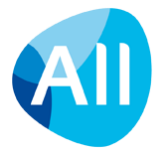

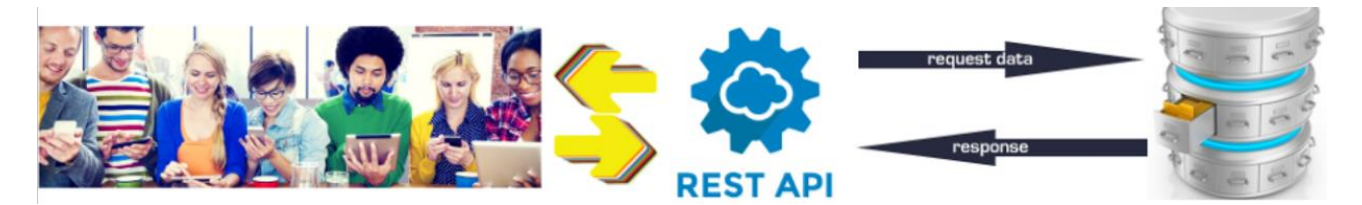

#### **Uitwisseling van gegevens**

Via de REST API worden gegevens realtime met elkaar gesynchroniseerd:

- Gegevens die in AllSolutions worden aangepast, kunnen direct via de REST API koppeling worden opgehaald.
- Gegevens die in het externe systeem of de app worden toegevoegd of gewijzigd, zijn direct via de koppeling in AllSolutions beschikbaar.

Via de REST API kun je de meeste functies in AllSolutions aanroepen met de bijbehorende gegevens, met uitzondering van de verwerkingsfuncties. Dit betekent dat je alleen browsers kunt benaderen waaruit je informatie kunt ophalen of waarnaar je informatie kunt wegschrijven. Ook de informatie die in gekoppelde tabellen of via bijbehorende shortcuts aanwezig zijn, kun je op deze manier ontsluiten. Daarnaast heb je via de API ook de beschikking over de filters en acties die in de browser aanwezig zijn (met uitzondering van de noselect-acties). En als laatste kun je via de API ook documenten gemakkelijk uploaden of inzien.

Een groot voordeel is dat je vanuit AllSolutions zelf kunt sturen welke informatie je via de API wilt ontsluiten. Dit doe je door het inrichten van **weergaven** en **instellingen**. Op deze manier kun je helemaal zelf bepalen en flexibel inrichten welke gegevens je via de koppeling wilt synchroniseren.

Dit document geeft niet alleen informatie over de technische kant van de REST API, maar ook over de inrichting in AllSolutions.

#### **REST API activeren**

De REST API is vormgegeven als module in AllSolutions, zodat alle instellingen en velden voor de REST API alleen zichtbaar zijn voor gebruikers wanneer de koppeling is geactiveerd. Verder is het goed om te weten dat aan het gebruik van de REST API kosten verbonden kunnen zijn.

Heb je interesse in de REST API en/of wil je hiervan gebruik gaan maken? Neem dan contact op met je accountmanager of consultant.

#### **Tarieven**

Gebruik van de REST API is gratis tot 20.000 calls per maand (240.000 calls per kalenderjaar). Daarboven betaal je een bedrag per maand naar rato van het aantal aanroepen dat jaarlijks via de REST API wordt uitgevoerd.

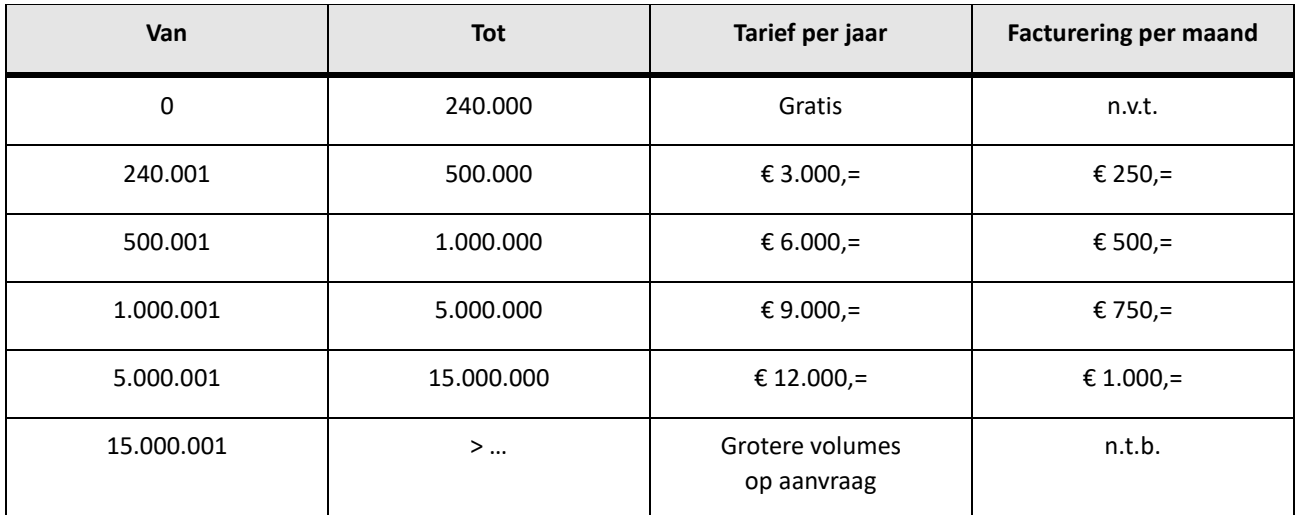

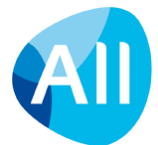

#### **Verwerkersovereenkomst afsluiten**

Via de REST API kunnen grote hoeveelheden data gemakkelijk worden uitgewisseld. Het is dan ook belangrijk dat je een **verwerkersovereenkomst** hebt afgesloten, zowel met **AllSolutions** als met **de partij die de software of app levert** waarmee de koppeling tot stand wordt gebracht. De verwerkersovereenkomst is de overeenkomst tussen de **verwerkingsverantwoordelijke** en de **verwerker**, waarin wordt vastgelegd hoe de verwerker met de persoonsgegevens moet omgaan.

- De *verwerkingsverantwoordelijke* is degene die het doel van en de middelen voor de verwerking van persoonsgegevens vaststelt. Denk hierbij bijvoorbeeld aan een bedrijf dat de persoonsgegevens van zijn werknemers bijhoudt met het oog op de salarisadministratie (naam, adres, bankrekeningnummer enz.). Of een vereniging die persoonsgegevens van de leden registreert. Het bedrijf is verantwoordelijk voor de gegevens.
- De *verwerker* is degene die voor de verantwoordelijke persoonsgegevens verwerkt, zonder aan zijn rechtstreeks gezag te zijn onderworpen (zoals AllSolutions).

**Als een bedrijf persoonsgegevens laat verwerken door een verwerker, is altijd een verwerkersovereenkomst tussen beide wettelijk verplicht**. Steeds wanneer een verantwoordelijke het verwerken van persoonsgegevens 'uitbesteedt', is een schriftelijke overeenkomst vereist. Besef dat er al gauw sprake is van 'verwerken' van persoonsgegevens: het inzien van de gegevens door een externe helpdesk is bijvoorbeeld al een verwerking.

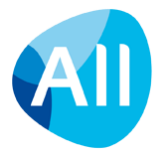

# <span id="page-5-0"></span>**2. Inrichting REST API interface in AllSolutions**

### <span id="page-5-1"></span>**2.1. Module activeren**

De REST API is vormgegeven als module in AllSolutions, zodat alle instellingen en velden voor de REST API alleen zichtbaar zijn voor gebruikers wanneer de koppeling is geactiveerd. **Neem voor het activeren van de REST API module in jouw omgeving contact op met je consultant.** 

Na het activeren ontvang je de **interfacecode** en de **Secret ID** van je consultant. Deze informatie heeft de externe partij nodig om de gegevens in AllSolutions via de REST API te kunnen aanroepen.

### <span id="page-5-2"></span>**2.2. Autorisatie voor REST API inregelen**

#### **Welke gebruikers mogen de REST API gegevens ontsluiten?**

In de functie **Gebruikers** (MGEBRU) kun je in het onderdeel *Applicatiebeheer* met het veld **REST API instellen** welke gebruikers weergaven en instellingen voor de REST API mogen aanmaken en beheren. De gebruiker die in de **Parameters AllSolutions** (MZZPAR) in het onderdeel *Algemeen* als **applicatiebeheerder** van de omgeving is vastgelegd, heeft sowieso de mogelijkheid om weergaven en instellingen voor de REST API vast te leggen. Je kunt namelijk zelf sturen welke informatie je via de koppeling wilt ontsluiten en welke labelnamen je aan de gegevens meegeeft. Dit doe je met het **inrichten van weergaven en instellingen**. Hoe dit werkt, wordt uitgelegd in hoofdstuk 3.

#### **Welke gebruikers gaan via de REST API werken?**

Natuurlijk is de autorisatie van de gebruikers die via de REST API gaan werken, hierbij ook van belang. Bij het aanroepen van gegevens via de REST API is de **volledige autorisatie** van AllSolutions van kracht. Met andere woorden, het werkt hetzelfde als wanneer je een browser in AllSolutions start. Heeft de gebruiker voor een functie of actie/shortcut geen autorisatie in AllSolutions? Dan kan hij dus via de REST API deze gegevens ook niet benaderen, ook al worden deze gegevens via ingerichte weergaven en instellingen via de REST API ontsloten. Op deze manier is de veiligheid van de gegevens gewaarborgd.

#### **Aparte REST API-gebruiker aanmaken**

Wanneer het bijvoorbeeld gaat om een REST API koppeling met een externe rapportagetool of voor het wegschrijven van gegevens in AllSolutions kun je een gebruiker specifiek voor de REST API koppeling aanmaken. Deze geef je dan alleen de autorisaties en instellingen die voor deze koppeling nodig zijn. Dit kan overigens ook handig zijn in de testfase, zodat de externe partij met een specifieke gebruiker de benodigde gegevens kan aanroepen. (Let op! Gebruik hiervoor voor de zekerheid geen gebruiker met volledige applicatiebeheer-rechten.)

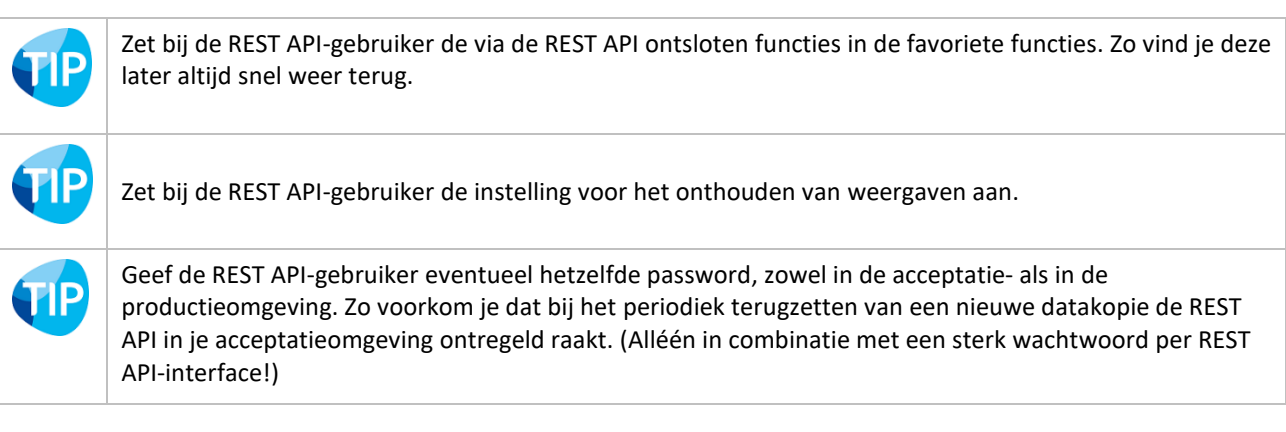

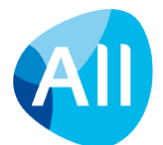

#### **Extra controle bij Single sign-on**

Is in de klantomgeving inloggen via single sign-on geactiveerd? Controleer dan ook even of de toegang tot de omgeving voor de REST API gebruiker wel 'open' staat. Bij de **Gebruikersprofielen** (MGBPRF) en de **Gebruikers** (MGEBRU) kun je in het veld **Mogelijkheid om in SSO-websites via het inlogscherm in te loggen** aangeven of de gebruiker – naast het inloggen via single sign-on – ook gebruik mag maken van het inloggen via het inlogscherm van de omgeving met zijn AllSolutions gebruikersnaam en wachtwoord. Is dit niet toegestaan? Dan lukt het inloggen op de REST API met die gebruiker ook niet.

#### **In het kort:**

- Via het inrichten van weergaven en instellingen stel je in welke gegevens via de REST API mogen worden ontsloten. (Zie de uitleg in hoofdstuk 3.)
- Via de autorisatie van de gebruiker waarmee de REST API inlogt, wordt geregeld wat de gebruiker met de gegevens mag doen.
- <span id="page-6-0"></span>• Controleer of de REST API gebruiker ook via het inlogscherm mag inloggen (bij gebruik single sign-on).

### **2.3. Autorisatie op inlogbedrijven/-afdelingen**

Bij het gebruikersaccount waarmee de REST API inlogt in de omgeving, is standaard één inlogbedrijf vastgelegd. Werk je in AllSolutions met meerdere bedrijven/afdelingen? En wil je de gegevens van meerdere bedrijven via de REST API ontsluiten? Autoriseer dan de gebruikers die met/via de REST API gaan werken aanvullend voor de functie **Inlogbedrijven/-afdelingen** (MWZBDR). En denk eraan deze functie ook via de REST API te ontsluiten door hier weergaven en instellingen voor de REST API vast te leggen (zie de uitleg in hoofdstuk 3). Via deze functie kan namelijk vanuit de REST-API geswitcht worden naar een ander bedrijf of afdeling.

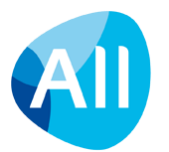

## <span id="page-7-0"></span>**3. Welke gegevens ontsluiten?**

Via de REST API kun je de meeste browsers in AllSolutions aanroepen met de bijbehorende gegevens, met uitzondering van de verwerkingsfuncties. Dit betekent dat je alleen browsers kunt benaderen waaruit je informatie kunt ophalen of waarnaar je informatie kunt wegschrijven. Ook de informatie die in gekoppelde tabellen of via bijbehorende shortcuts aanwezig zijn, kun je op deze manier ontsluiten. Daarnaast heb je via de API de beschikking over de filters en acties die in de browser aanwezig zijn. En kun je via de API documenten gemakkelijk uploaden of inzien.

#### **Autorisatie van gegevens**

Bij het aanroepen van gegevens via de REST API is de **volledige autorisatie** van AllSolutions van kracht. Met andere woorden, het werkt hetzelfde als wanneer je een browser in AllSolutions start. Heeft de gebruiker voor een functie of actie/shortcut geen autorisatie in AllSolutions? Dan kan hij dus via de REST API deze gegevens ook niet benaderen, ook al worden deze gegevens via ingerichte weergaven en instellingen via de REST API ontsloten. Op deze manier is de veiligheid van de gegevens gewaarborgd.

#### **Eigen inrichting**

Om een stortvloed van informatie te voorkomen, kunnen de gegevens in AllSolutions niet automatisch via de API worden opgehaald. Je kunt zelf sturen welke informatie je via de koppeling wilt ontsluiten en welke labelnamen je aan de gegevens meegeeft. Dit doe je met het inrichten van weergaven en instellingen. Op deze manier kun je zelf bepalen en flexibel inrichten welke gegevens je via de API beschikbaar wilt stellen. Dit geldt overigens niet alleen voor de (hoofd)browser, maar ook voor onderliggende browsers die je via shortcuts wilt benaderen. In deze (sub)browsers neem je dus ook een weergave en instelling voor de REST API op!

#### **Eigen naamgeving gebruiken**

Via de REST API kun je de browsers in AllSolutions in de database aanroepen met de verkorte code waaronder deze in het systeem aanwezig is. Bijvoorbeeld 'MPROJE' voor de '*projecten'* of 'MRELAT' voor de browser met '*relaties'*. En ook de veldnamen en acties en shortcuts zijn beschikbaar met de tabel- en systeemnamen, bijvoorbeeld 'ma01.zoeknaam'.

Een externe partij kent de structuur van AllSolutions echter veelal niet. Daarom raden we aan om de technische namen van AllSolutions te vervangen door eigen namen voor de gegevens die vanuit AllSolutions worden opgehaald. Via het toevoegen van weergaven en instellingen voor de REST API is het mogelijk om aan de gegevens een '**eigen' naam** mee te geven. De externe partij kan dan de browsers, velden, acties en shortcuts aanroepen met een logische benaming. (Meestal worden hiervoor Engelse benamingen gebruikt.) **Let op**: Gebruik géén spaties of vreemde tekens! Een underscore ('') kun je eventueel wel gebruiken.

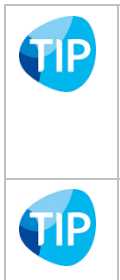

AllSolutions wordt standaard uitgeleverd met Engelse vertalingen. Deze kun je inzien via de functie **Talen** (MTALEN). Selecteer de taal *Engels* en ga via de shortcut naar de **Vertalingen**. (Is de browser met vertalingen leeg? Dan kun je de Engelse teksten genereren met de functie **Genereren Lijst te Vertalen Teksten** (VTALEN) voor de taal **Engels**.)

Maak een export uit de weergave met de kolommen en de instellingen van de velden met de aangepaste REST API labelnamen om ter verduidelijking aan de externe partij te verstrekken.

#### **REST API instellingen snel en gemakkelijk overzetten naar je productieomgeving**

Wanneer je gebruik gaat maken van een (nieuwe) koppeling op basis van REST API wordt deze doorgaans als eerst ingericht in de acceptatieomgeving. Samen met externe partij kan dan zorgvuldig getest worden of de koppeling goed werkt. Bij in productie name van de REST API-koppeling moesten de instellingen vervolgens handmatig worden ingevoerd in de productieomgeving.

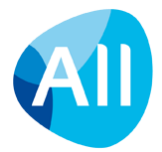

Om dit proces sneller en efficiënter te laten verlopen zijn bij de **Interfaces** (MINTFA) de acties **REST API-instellingen exporteren** en **REST API-instellingen importeren** beschikbaar. Met gebruik van deze acties kun je snel en gemakkelijk de instellingen voor de REST API vanuit de acceptatieomgeving exporteren. En daarna in een keer in je productieomgeving importeren.

**Goed om te weten**: De gegevens worden gecomprimeerd naar een ZIP-bestand en doorgestuurd naar het opgegeven e-mailadres. **Het ZIP-bestand mag hierna niet meer worden gewijzigd!** De REST API-instellingen kun je vervolgens in een andere omgeving importeren door het ZIP-bestand te uploaden. Hierbij worden **voor de betreffende REST API eventueel al aanwezige instellingen verwijderd** en **vervangen** door de geïmporteerde instellingen.

### <span id="page-8-0"></span>**3.1. Browser-instellingen voor de API aanmaken**

Met het toevoegen van instellingen voor de REST API kun je inregelen:

- Dat je de gegevens in de browser wilt ontsluiten via de REST API en hoe je de browser aanroept
- Welke filtermogelijkheden je hierbij hebt
- Welke acties in de browser je beschikbaar stelt en hoe je de acties aanroept (
- Welke shortcuts in de browser je beschikbaar stelt en hoe je de shortcuts aanroept
- Welke aanmaakopties in de browser gebruikt mogen worden (alleen van toepassing wanneer in de functie meerdere aanmaakopties aanwezig zijn).

Ga naar de browser waarvan je de gegevens via de API wilt ontsluiten en selecteer in het onderdeel **Applicatiebeheer** aan de rechterkant van het scherm de **Instellingen**. Klik in het volgende scherm op de kanop (of gebruik de actie rechts in het scherm) om een **nieuwe instelling voor 'REST API'** aan te maken.

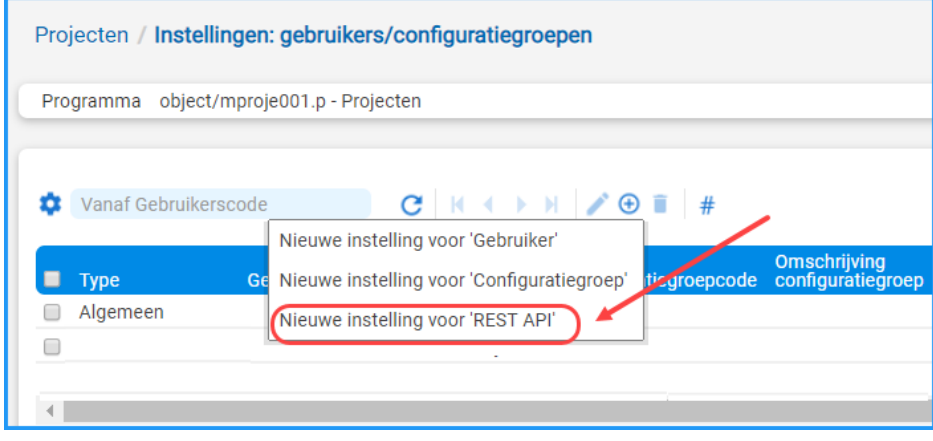

Hierbij selecteer je de **interfacecode** van de bijbehorende REST API die jouw consultant aan je heeft doorgegeven (zie ook hoofdstuk 2).

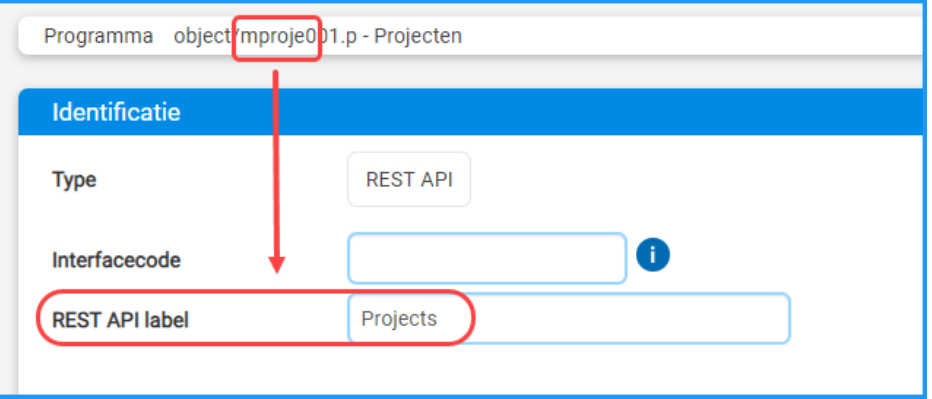

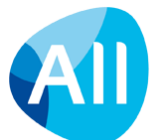

Via de API wordt standaard de verkorte code van de functie meegegeven. Wanneer je bijvoorbeeld de informatie in de functie **Projecten** beschikbaar wilt stellen via de API, dan geeft AllSolutions de verkorte code **MPROJE** door. In het veld **REST API label** kun je een logische naam meegeven (zonder spaties!), bijvoorbeeld *Projects* wanneer het gaat om *Projecten (MPROJE)* (doorgaans worden in API's Engelse benamingen gebruikt). Als in het veld een aangepaste naam is ingevuld, wordt deze naam via de API doorgeven in plaats van de verkorte code van de functie. De externe partij kan de browser dan onder deze naam aanroepen.

Bij het aanmaken van de instellingen worden de volgende 'standaard' regels gevolgd:

- Is dit de eerste instelling die je aanmaakt? Dan wordt deze gebaseerd op de standaard instelling die in de functie aanwezig is.
- Is er al een instelling voor 'algemeen' gebruik aanwezig, dan wordt deze overgenomen. Is deze er niet, dan wordt de standaard instelling gebruikt.
- Is er al een instelling voor de configuratiegroep waartoe jij als gebruiker behoort, dan wordt deze gekopieerd. Is deze er niet, maar wel een algemene weergaveset, dan wordt de nieuwe instelling hierop gebaseerd. Is deze er ook niet, dan wordt de standaard instelling overgenomen.

Vanuit de instellingen regel je vervolgens in welke **Filters**, **Acties**, **Shortcuts** en de **Aanmaakopties** je via de API wilt ontsluiten. Dit werkt op dezelfde manier als je voor het inrichten van instellingen gewend bent.

Bij elk **filter**, **actie**, **shortcut** of **aanmaakoptie** kun je per gegeven ook een aangepaste (Engelse) **labelnaam** opgeven. Op deze manier kun je zelf bepalen onder welke naam de gegevens via de koppeling beschikbaar zijn. Bij het aanmaken of bewerken vul je hiervoor het veld **REST API label** in (**zonder spaties!).** Als hier een aangepaste naam is ingevuld, wordt deze naam via de API doorgeven in plaats van de labelnaam van AllSolutions.

#### **Voorbeelden**

Hieronder een aantal voorbeelden van aangepaste labels voor de REST API. **Let op: Gebruik géén spaties en geen vreemde tekens!** Een underscore ('\_') kun je eventueel wel gebruiken.

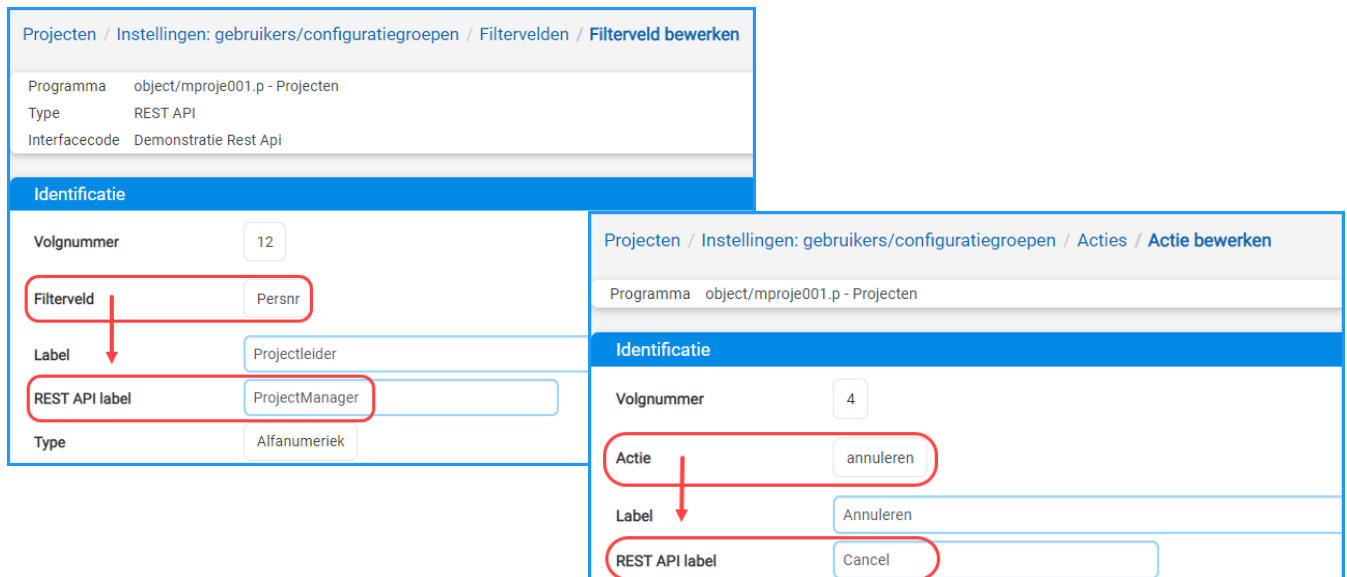

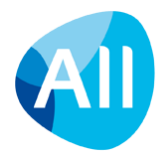

### <span id="page-10-0"></span>**3.2. Formulier-instellingen voor de API aanmaken**

Via de formulier-instellingen geef je aan welke velden je via de API wilt ontsluitend, bijvoorbeeld om een nieuw record aan te maken of een bestaand record te muteren. Dit moeten in ieder geval de velden zijn die ook bij invoer in AllSolutions verplicht ingevuld worden. Verplicht betekent in dit geval:

- Zoals afgedwongen door de software
- Zoals aanvullend zelf tot verplicht veld gemaakt in het formulier.

Ga naar de browser waarvan je de gegevens via de API wilt ontsluiten en klik op de knop om een nieuw formulier te openen. Selecteer daarna in het onderdeel **Applicatiebeheer** aan de rechterkant van het scherm de **Instellingen**. Klik in het volgende scherm op de **knop (of gebruik de actie rechts in het scherm) om een nieuwe instelling voor 'REST API'** aan te maken.

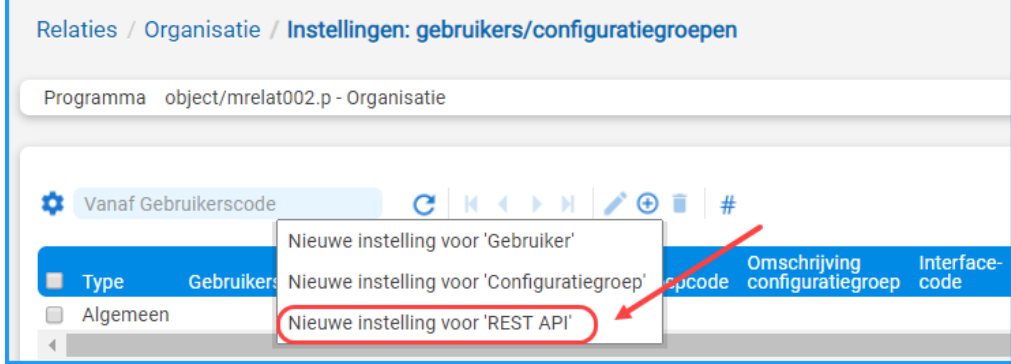

Hierbij selecteer je ook weer de **interfacecode** van de bijbehorende REST API die jouw consultant aan je heeft doorgegeven (zie ook hoofdstuk 2). Dit werkt op dezelfde manier en volgens dezelfde regels als in hoofdstuk 3.1 aangegeven.

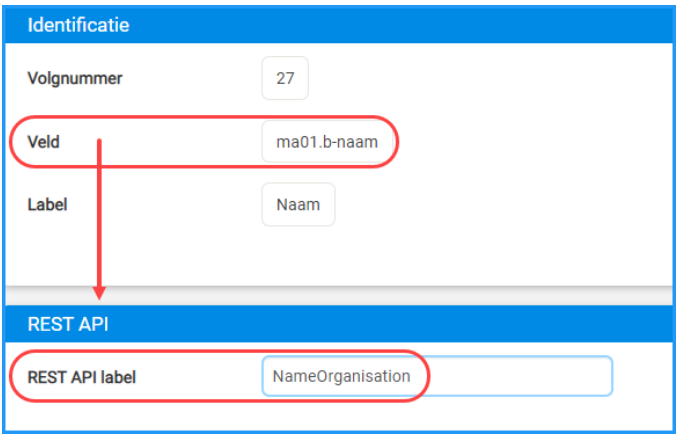

Bij elk **veld** in het formulier kun je een aangepaste (Engelse) **labelnaam** opgeven (**zonder spaties!).** Op deze manier kun je zelf bepalen onder welke naam de gegevens via de koppeling beschikbaar zijn. Bij het aanmaken of bewerken vul je hiervoor het veld **REST API label** in. Als hier een aangepaste naam is ingevuld, wordt deze naam via de API doorgeven in plaats van de labelnaam van AllSolutions.

**Belangrijk!** Open het formulier hierna ook nog even in bewerk-modus. Ga daarna naar de instellingen voor de REST API, open deze opnieuw en sla deze dan op. Dit doe je om ervoor te zorgen dat de informatie voor zowel de PUT als de POST aanroep worden opgeslagen.

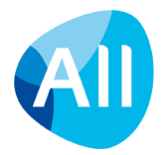

#### **Vrije velden**

Heb je vrije velden in het formulier opgenomen? Dan kun je via de REST API ook de gegevens van deze vrije velden ontsluiten, al dan niet met een 'eigen' labelnaam. De eigen naam kun je toevoegen in de **Vrije Velden** (MVVVLD) in het veld **REST API label** (in het onderdeel *Identificatie*). **Let op dat het REST API label géén spaties bevat!**

### <span id="page-11-0"></span>**3.3. Een weergave voor de API aanmaken**

Met behulp van een weergave geef je aan welke gegevens je via de API wilt ontsluiten. Dit geldt ook voor een eventueel onderliggende browser die je via een shortcut benadert. Voor deze (sub)browser maak je dus ook een weergave voor de REST API aan.

Ga naar de browser waarvan je de gegevens via de API wilt ontsluiten en selecteer via het onderdeel **Applicatiebeheer** aan de rechterkant van het scherm de Weergavesets (alle). Klik in het volgende scherm op de **kanalision** (of gebruik de actie rechts in het scherm) om een **nieuwe weergave set voor 'REST API'** aan te maken.

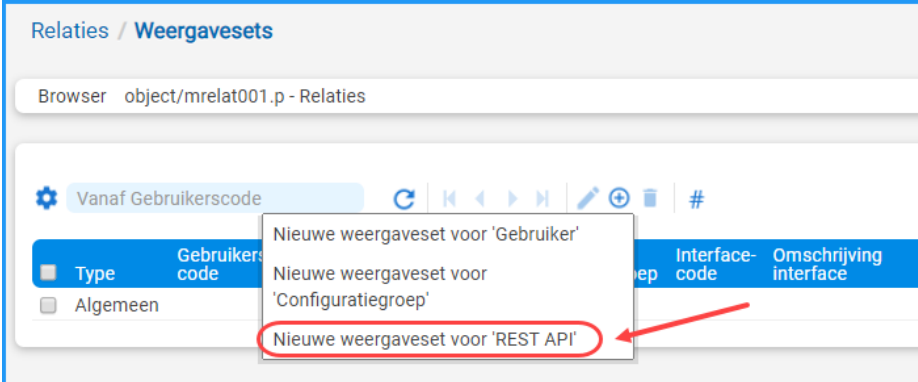

Hierbij selecteer je de **interfacecode** van de bijbehorende REST API die jouw consultant aan je heeft doorgegeven (zie ook hoofdstuk 2).

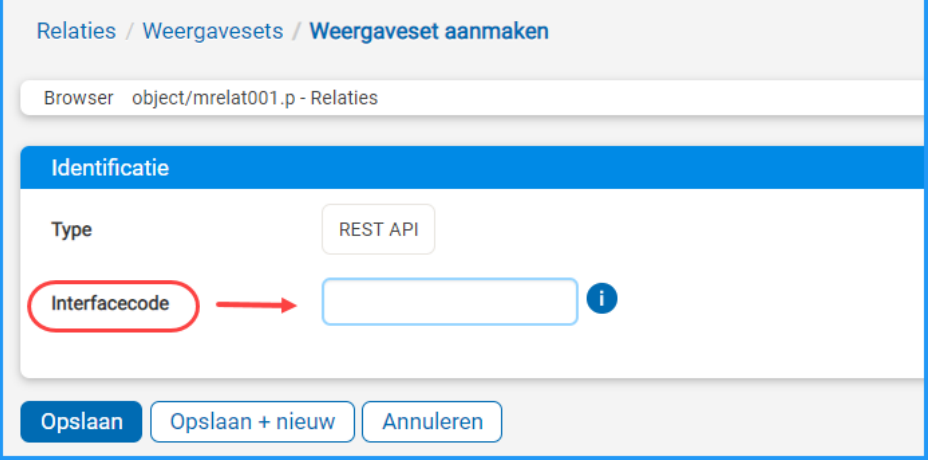

Bij het aanmaken van de weergaveset worden de volgende 'standaard' regels gevolgd:

- Is dit de eerste weergaveset die je aanmaakt? Dan wordt deze gebaseerd op de standaard weergaveset die in de functie aanwezig is.
- Is er al een weergaveset voor 'algemeen' gebruik aanwezig, dan wordt deze overgenomen. Is deze er niet, dan wordt de standaard weergaveset gebruikt.
- Is er al een weergaveset voor de configuratiegroep waartoe jij als gebruiker behoort, dan wordt deze gekopieerd. Is deze er niet, maar wel een algemene weergaveset, dan wordt de nieuwe weergaveset hierop gebaseerd. Is deze er ook niet, dan wordt de standaard weergaveset overgenomen.

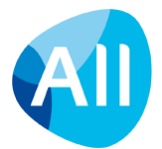

In de weergave neem je vervolgens de velden/kolommen op die je via de API wilt ontsluiten. Hierbij kun je velden uit gerelateerde tabellen opnemen door tabellen en extra tabellen aan de weergave te koppelen. Dit werkt op dezelfde manier als je voor het inrichten van weergaven gewend bent.

**Let op! Er kan maar 1 weergave in de browser actief zijn voor de REST API, ook al zijn er meerdere weergaven in de set aanwezig.** Automatisch wordt de eerste weergave in de set actief gemaakt. Wil je een andere weergave voor de REST API gebruiken, selecteer dan deze weergave en klik op de actie **Actief maken** rechtsboven in het scherm. De weergave wordt daarmee actief voor de REST API en de 'oude' weergave automatisch inactief.

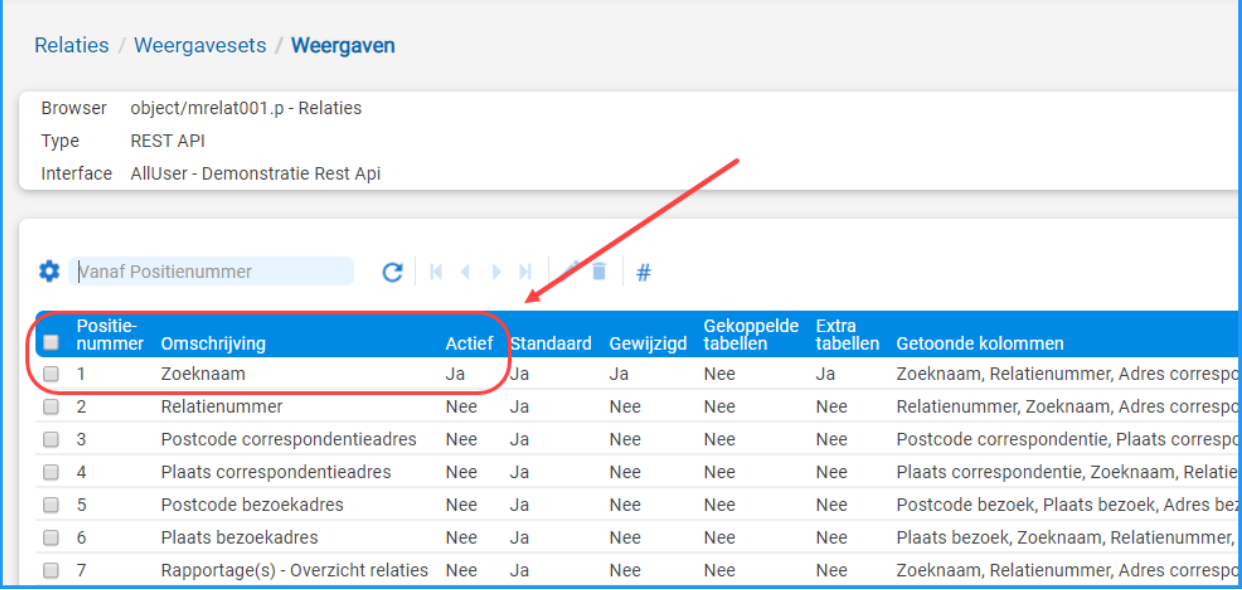

Bij de **kolommen** in de weergave kun je per veld een aangepaste (Engelse) **labelnaam** opgeven. Op deze manier kun je zelf bepalen onder welke naam de gegevens via de koppeling worden aangeboden. Bij het aanmaken of bewerken van een kolom vul je hiervoor het veld **REST API label** in (**zonder spaties!**). Als hier een aangepaste naam is ingevuld, wordt deze naam via de API doorgeven in plaats van de labelnaam van AllSolutions.

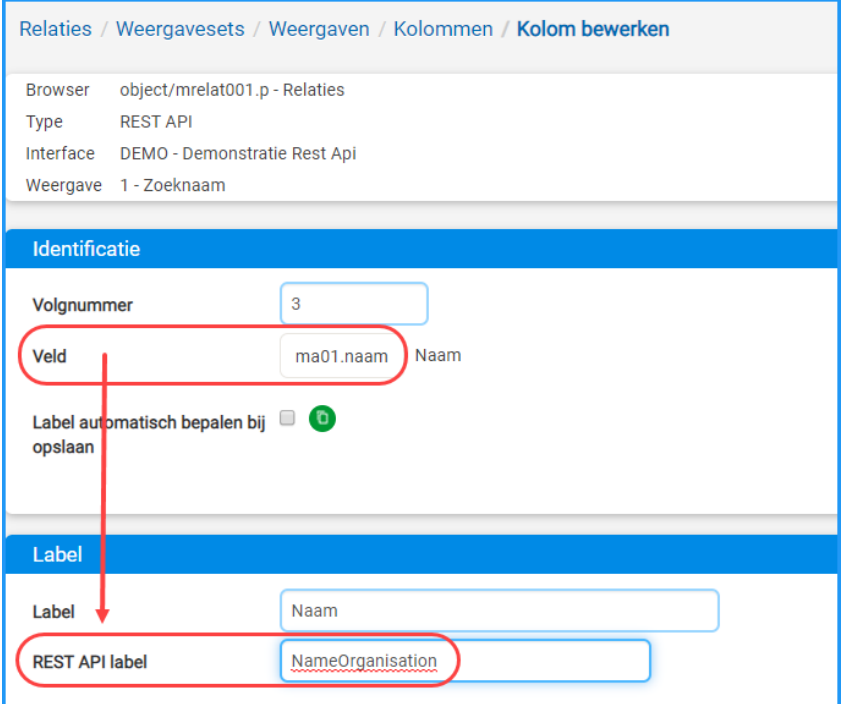

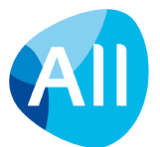

### <span id="page-13-0"></span>**3.4. Online documentatie vanuit AllSolutions genereren**

Ter aanvulling op deze standaard documentatie is het ook mogelijk om documentatie op maat vanuit jouw eigen omgeving te genereren. Dit kun je gebruiken zodra de REST API in jouw omgeving is geactiveerd en de voor de API benodigde weergaven en instellingen zijn ingericht. De externe partij kan dan online de call-informatie inzien die nodig is voor het inrichten van de koppeling.

De documentatie kun je genereren vanuit de functie **Interfaces** (MINTFA). (In deze functie worden alle koppelingen met de omgeving vastgelegd.) Selecteer hier de REST API koppeling, gebruik de actie **REST API documentatie genereren** en klik op *Starten*. (Je kunt eventueel ook de nieuwe functie **Genereren Documentatie REST API** (PINTFA) gebruiken. Hier selecteer je dan de bijbehorende interface en klikt op *Starten.*)

Hierna is de documentatie direct online beschikbaar. Je kunt deze inzien via de URL die het systeem automatisch hiervoor aanmaakt. Deze vind je in het veld **Documentatie link** bij de gegevens van de REST API in de functie **Interfaces** (MINTFA). En deze link kun je vervolgens weer gemakkelijk delen met de externe partij waarmee je de koppeling of app wilt realiseren.

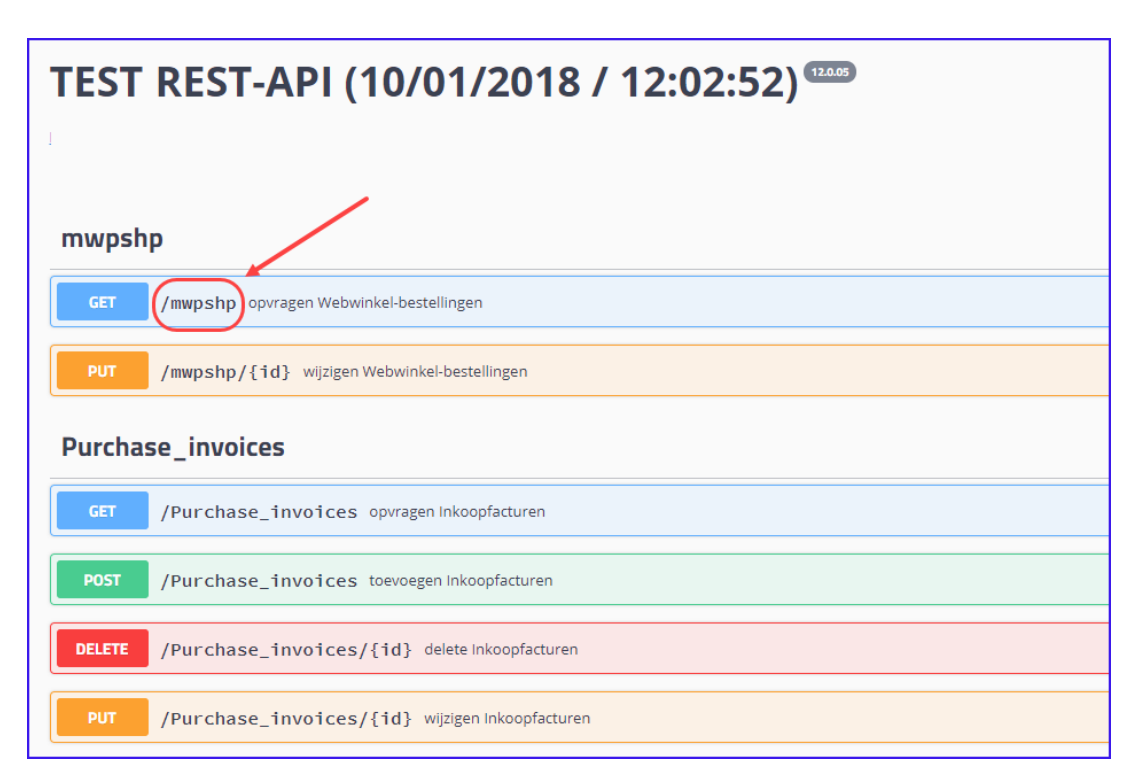

Met een klik op de link kun je de bijbehorende gegevens inzien.

#### **Welke informatie wordt getoond?**

Er wordt alleen documentatie gerealiseerd voor de functies die je via de REST API hebt ontsloten. Met andere woorden, waarvoor je specifieke REST API instellingen en/of weergaven in de hoofd- en/of subbrowser hebt aangemaakt. Voeg je op een later moment nieuwe weergaven of instellingen toe? Dan kun je gewoon nog een keer de actie gebruiken om de online documentatie gemakkelijk bij te werken met de meest recente gegevens.

Per ontsloten browser worden overigens in de documentatie wel alle calls getoond die er in die functie mogelijk zijn. Wanneer er bijvoorbeeld een delete in de functie/browser is geprogrammeerd, dan wordt deze dus gewoon via de documentatie getoond, ook al is de REST API gebruiker niet voor deze actie geautoriseerd. Hiervoor is bewust gekozen omdat via de REST API meerdere gebruikers (met elk eigen autorisaties) gebruik kunnen maken van de koppeling. Voor het kunnen tonen van een Post of Put call is het overigens wel nodig dat in de instellingen voor de REST API een bijbehorende labelnaam wordt opgegeven (zie de eerdere uitleg in dit hoofdstuk).

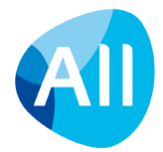

Bij gebruik van de REST API wordt er natuurlijk wel degelijk gecontroleerd op de ingerichte autorisatie. Als een gebruiker een delete zou gebruiken, terwijl deze in AllSolutions daarvoor niet geautoriseerd is, krijgt de gebruiker via de REST API een melding. Via de REST API worden namelijk dezelfde controles uitgevoerd als in AllSolutions zelf van kracht zijn. Op deze manier is de veiligheid van de gegevens gewaarborgd.

**Goed om te weten**: Als je via de REST API **webformulieren** (MENQTS) wilt ontsluiten, dan wordt informatie over deze formulieren **niet in de documentatie** meegenomen. Dit is omdat de formulieren een andere opzet hebben in de software en door meerdere ontvangers kunnen worden ingevuld en ingestuurd.

#### **Foutmelding bij tonen documentatie**

Lukt het niet om de documentatie in te zien en krijg je een foutmelding in je scherm?

- Controleer of de namen van de REST API labels **zonder spaties** zijn ingevoerd. Verwijder eventuele spaties en genereer de documentatie opnieuw.
- Controleer of je **géén vreemde tekens** in de namen van de REST API labels hebt gebruikt. Verwijder eventuele tekens en genereer de documentatie opnieuw.
- Controleer of de REST API labels **zonder voorloopspaties** zijn ingevoerd. Verwijder eventuele spaties en genereer de documentatie opnieuw.

### <span id="page-14-0"></span>**3.5. REST API ingericht? Doe een health check!**

Via de REST API kunnen een groot aantal calls tegelijk op AllSolutions worden afgevuurd. Wanneer queries in weergaven en instellingen niet efficiënt zijn ingericht kan dit extra druk leggen op de performance van je omgeving. De REST API calls houden dan een agent langer bezet dan gewenst is. En deze agent is dan pas later (of niet) beschikbaar om andere opdrachten van gebruikers in je omgeving uit te kunnen voeren.

#### **Neem contact op met je consultant voor een health check!**

Heb je zelf de REST API ingericht in je omgeving? En weergaven en instellingen van aanvullende queries voorzien? Neem dan **voordat de REST API 'live' gaat** contact op met je vaste consultant voor een **health check**! De consultant kan dan de ingerichte browsers nog even goed met je nalopen ter verificatie van de calls en van de data die ontsloten wordt. Met deze extra controle kun je mogelijke problemen nog vóór de live-gang ondervangen.

### <span id="page-14-1"></span>**3.6. Logging**

Om de acties van de REST API goed te kunnen monitoren vindt er op diverse plaatsen logging in het systeem plaats:

- De functie **Informatie Inlogpogingen** (ILOGPG) geeft inzicht welke gebruikers in de omgeving hebben geprobeerd in te loggen en of dit gelukt is. In deze functie worden ook de inlogpogingen via de REST API geregistreerd. In de **Parameters AllSolutions** (MZZPAR) stel je in hoe lang deze registratie van de inlogpogingen wordt bewaard (veld **Aantal maanden bewaren inlogpogingen** in het onderdeel *Inloggen*).
- In de **Performance Historie** (IPERHS) zijn de kolommen '**Aantal acties REST API'** en '**Aantal APP-USERS'** aanwezig. Hiermee kun je het gebruik van de REST API monitoren.
- In de **Performance Monitor** (IPERFO) is de kolom '**Interfacecode REST API'** aanwezig zodat je de acties van de REST API hier kunt herkennen.
- Bij de **Interfaces** (MINTFA) zijn de shortcuts **Performancelogging acties** en **Performancelogging per dag** toegevoegd. Via deze shortcuts kun je respectievelijk inzien:
	- o Welke acties door de REST API gebruiker(s) zijn uitgevoerd.
	- o Hoeveel calls/acties er per dag via de geselecteerde REST API zijn gedaan.

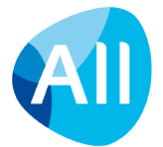

#### **Uitgebreide logging API calls**

In de **Parameters AllSolutions** (MZZPAR) is in het onderdeel *Algemeen* het veld **Gedetailleerde logging REST API** aanwezig. Wanneer je dit veld activeert, worden extra gegevens geplaatst in het log-bestand van de REST API (restapi.log). Dit bestand kun jein de functie **Eventlogs** (IEVENT) raadplegen.

Om performance redenen wordt de inhoud van de calls niet standaard gelogd. Met het veld in de parameters kun je de logging van de calls dan ook alleen tijdelijk activeren, bedoeld voor debug doeleinden. De logging wordt vanzelf tijdens de eerstvolgende nachtelijke verwerking weer gedeactiveerd. Wil je een aantal dagen achter elkaar de calls van de REST API kunnen volgen? Dan moet je de gedetailleerde logging dus elke ochtend opnieuw activeren.

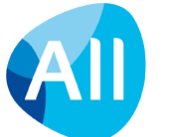

## <span id="page-16-0"></span>**4. Technische gegevens**

### <span id="page-16-1"></span>**4.1. Algemeen**

#### **API URL**

Alle REST API aanroepen hebben de URL van je omgeving als basis, bijvoorbeeld ['https://xxxx.allsolutions.nl'](http://xxxx.allsolutions.nl/). Gebruik je een eigen URL voor de AllSolutions omgeving, met andere woorden zonder de toevoeging '[.allsolutions.nl'](http://allsolutions.nl/)? Dan vul je die (eigen) naam op de plek van '{URLomgeving}' in.

### <span id="page-16-2"></span>**4.2. API methodes**

#### **JSON**

De API werkt op basis van **JSON** (JavaScript Object Notation). Bij het versturen van gegevens neem je in de header als content-Type: **application/json** op.

#### **Methods**

Elk commando naar de REST API wordt uitgevoerd in de vorm van een HTTP-aanvraag. De URL van het verzoek wijst op een entiteit en de HTTP-method geeft aan wat er met de entiteit moet gebeuren. De ondersteunde HTTP-methods zijn GET, POST, PUT en DELETE en ze zijn toegewezen aan de volgende acties:

- POST om een nieuw record aan te maken
- GET om een of meerdere records op te halen
- PUT om een bestaand record bij te werken
- DELETE om een record te verwijderen

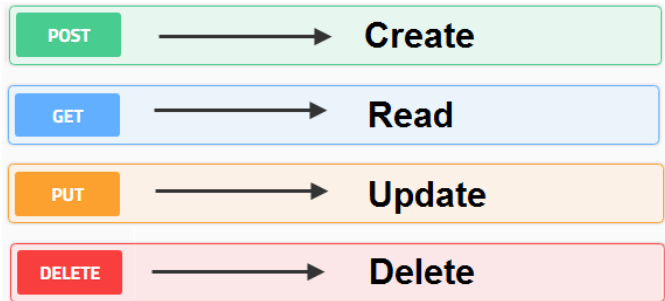

### <span id="page-16-3"></span>**4.3. Foutafhandeling**

Als er iets niet goed gaat, geeft de API een foutmelding terug in JSON. Je ontvangt dan altijd een 'error' en een 'message' terug. AllSolutions geeft de volgende statuscodes terug bij een fout:

#### **200: Ok**

• OK indicates that the request succeeded and that the requested information is in the response. This is the most common status code to receive.

#### **201: Created**

• Created indicates that the request resulted in a new resource created before the response was sent.

#### **204: NoContent**

• NoContent indicates that the request has been successfully processed and that the response is intentionally blank.

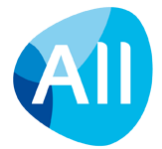

#### **400: BadRequest**

• BadRequest indicates that the request could not be understood by the server. BadRequest is sent when no other error is applicable, or if the exact error is unknown or does not have its own error code.

#### **401: Unauthorized**

• Unauthorized indicates that the requested resource requires authentication. The WWW-Authenticate header contains the details of how to perform the authentication.

#### **404: NotFound**

• NotFound indicates that the requested resource does not exist on the server.

#### <span id="page-17-0"></span>**4.4. Inloggen**

- Doe een POST naar [{URLomgeving}/api/v1/Login](https://naamomgeving/api/v1/Login)
- In de header moet **content-Type**: application/json worden opgenomen.
- Body/payload:
	- o **Username**: gebruikerscode in AllSolutions (functie **MGEBRU**), bijvoorbeeld '*demo1'*
	- o **Password**: wachtwoord van de gebruiker, bijvoorbeeld '*wachtwoordxxx'*
	- o **ClientID** (vaste waarde): naam van de interfacecode, bijvoorbeeld '*api-xxx*'
	- o **Secret-ID** van de interfacecode (vaste waarde): bijvoorbeeld D7KbPtr8ftzbbb7eUvQVwvKTk2EuBu
	- o **Signature**: de SHA1 (hex-waarde) van username + clientid + secret-id.
		- Voorbeeld signature voor gebruiker demo1 (demo1api-xxxD7KbPtr8ftzbbb7eUvQVwvKTk2EuBu) is dus 831082a61c52710ff7f212d5fe4c3ecfed320e5a
		- Je kunt eventueel een online tool gebruiken om de SHA1 waarde te berekenen, bijvoorbeeld: <https://timestampgenerator.com/generate-hash/sha1>

#### • Voorbeeldbericht:

```
curl -X POST \
  https://klantnaam.allsolutions.nl/api/v1/Login \
 -H 'Content-Type: application/json' \
 -H 'cache-control: no-cache' \
 -d '{
"Username":"demo1",
"Password":"wachtwoordxx",
"ClientId":"api-xxx",
"Signature":"831082a61c52710ff7f212d5fe4c3ecfed320e5a"
}'
```
• Als het inloggen is gelukt, komt er een token, refreshtoken en naam terug:

#### {"Token":

```
"9dVHPS6z3LnrfD942btxJJCttKKq4mkOaqoNklO04OnR3mohXZqrxpCHOABFmofAVCKZOlD0lxh08pzSnBM0P6jV8LW5x
MzJcyeQBnqSnkOvFBMAYViJAFNIQgH7ABRgbtciy8cTITBe3fCbQJzp6ILVvPWZN0EyOE020040D6cUAsuKJ1VZvWLY84G
WsqXdYMBqn3r+Dpqui38mSgQcKlM9TXtClkMp41nQooxvGE5G5oy27Qb7wAR6iJu05Q==",
  "RefreshToken": "U25rYWRQYUdWY2NmQmxrYg",
```

```
"Username": "Naam demo-gebruiker 1",
"Error": ""
}
```
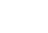

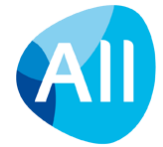

- In de header van alle **vervolgaanroepen moet** dan worden opgenomen:
	- o **Content-Type**: application/json
	- o **Authorization**: het token dat is verkregen met de inlog. In dit voorbeeld is dit:

9dVHPS6z3LnrfD942btxJJCttKKq4mkOaqoNklO04OnR3mohXZqrxpCHOABFmofAVCKZOlD0lxh08pzSnBM0P6jV8L W5xMzJcyeQBnqSnkOvFBMAYViJAFNIQgH7ABRgbtciy8cTITBe3fCbQJzp6ILVvPWZN0EyOE020040D6cUAsuKJ1VZ vWLY84GWsqXdYMBqn3r+Dpqui38mSgQcKlM9TXtClkMp41nQooxvGE5G5oy27Qb7wAR6iJu05Q==

• **Let op!** Voor een vlotte werking van het opvragen en/of wegschrijven van data is het niet aan te raden om iedere keer opnieuw in te loggen bij elke actie die je doet! Gebruik daarom bij volgende calls het token dat je verkregen hebt met de eerste inlog. Als dit token verlopen is, kun je het refreshtoken gebruiken om een nieuw token op te vragen.

### <span id="page-18-0"></span>**4.5. Refresh token**

- Bij het inloggen komt als extra item een **RefreshToken** mee. Met dit refresh token kan dezelfde gebruiker een volgende keer inloggen zonder zijn gebruikersnaam/wachtwoord mee te sturen over de lijn. De waarden hoeven (en mogen) niet meer in de clientapp vastgehouden te worden. Het refresh token is voldoende.
- Bij de interface wordt vastgelegd hoe lang een token geldig is. Deze geldigheid werkt vanaf het moment van eerste aanvraag en wordt niet automatisch verlengd. Is deze periode verlopen, dan moet de gebruiker met het refresh token een nieuw token aanvragen.
- Doe een POST naar [{URLomgeving}/api/v1/RefreshToken](https://naamomgeving/api/v1/RefreshToken)
- In de header moet **content-Type**: application/json worden opgenomen.
- Body/payload:
	- o **Refreshtoken**: Deze haal je uit respons van de eerste inlog (zie hoofdstuk 4.4.)
	- o **Secret-ID** van de interfacecode (vaste waarde): bijvoorbeeld D7KbPtr8ftzbbb7eUvQVwvKTk2EuBu
	- o **Signature**: de SHA1 (hex-waarde) van resfreshtoken + secret-id Je kunt eventueel een online tool gebruiken om de SHA1 waarde te berekenen, bijvoorbeeld: [www.timestampgenerator.com/tools/sha1-generator/](http://www.timestampgenerator.com/tools/sha1-generator/)
- Voorbeeldbericht:

```
cur1 - X POST \setminus https://klantnaam.allsolutions.nl/api/v1/RefreshToken \
  -H 'Content-Type: application/json' \
 -H 'cache-control: no-cache' \
  -d '{
"RefreshToken":"U25rYWRQYUdWY2NmQmxrYg",
"Signature": "7bf9dceefa9e164053834f84904caabfad91268b"
}'
```
• Voorbeeldrespons:

```
{
"Token": "nieuw token",
"RefreshToken": "nieuw refreshToken",
"Error": "eventuele error"
}
```
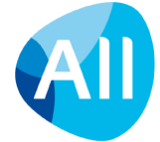

- Een refresh token kan maar één keer worden gebruikt. Hierna vervalt de geldigheid van dit token.
- **Let op!** Voor een vlotte werking van het opvragen en/of wegschrijven van data is het **niet gewenst om iedere keer opnieuw in te loggen** bij elke actie die je doet! **Gebruik daarom bij volgende calls het token dat je verkregen hebt bij de eerste inlog**. Als dit token verlopen is, kun je het refreshtoken gebruiken om een nieuw token op te vragen.

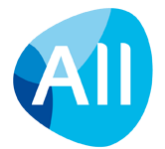

# <span id="page-20-0"></span>**5. Voorbeeld aanroepen**

### <span id="page-20-1"></span>**5.1. Algemeen**

Zoals in hoofdstuk 3 beschreven, kun je via de REST API de browsers in AllSolutions in de database aanroepen met de verkorte code waaronder deze in het systeem aanwezig is. Bijvoorbeeld 'MPROJE' voor de '*projecten'* of 'MRELAT' voor de browser met '*relaties'*. En ook de veldnamen en acties en shortcuts zijn beschikbaar met de tabel- en systeemnamen, bijvoorbeeld 'ma01.zoeknaam'.

Een externe partij kent de structuur van AllSolutions echter veelal niet. Daarom raden we aan om de technische namen van AllSolutions te vervangen door eigen namen voor de gegevens die vanuit AllSolutions worden opgehaald. Via het toevoegen van weergaven en instellingen voor de REST API is het mogelijk om aan de gegevens een '**eigen' naam** mee te geven. De externe partij kan dan de browsers, velden, acties en shortcuts aanroepen met een logische benaming. (Meestal worden hiervoor Engelse benamingen gebruikt.) Zie hoofdstuk 3 voor een uitleg.

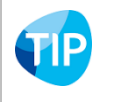

Maak een export uit de weergave met de kolommen en de instellingen van de velden met de aangepaste REST API labelnamen om ter verduidelijking aan de externe partij te verstrekken.

Hieronder een legenda die aangeeft hoe de labels in de voorbeeld aanroepen in dit hoofdstuk zijn opgenomen:

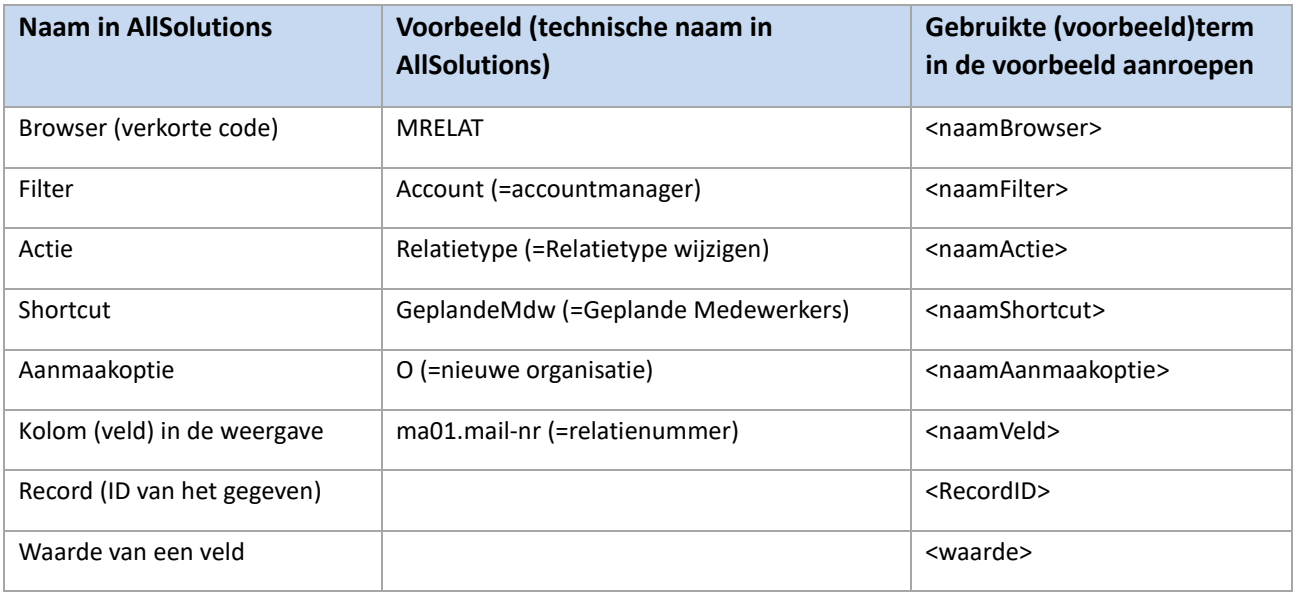

#### **Veld datatypes**

AllSolutions kent verschillende typen velden. De notatie van te gebruiken waardes is afhankelijk van het soort veld (het datatype). Hieronder een overzicht:

- **Character**: Dit is een veld met een alfanumerieke waarde > schrijfwijze tussen quotes: "…"
- **Date**: Datumveld met het format EEYY-MM-DD > schrijfwijze tussen quotes: "…"
- **Decimal**: Een getal met alleen punt als scheiding 1234.56 (De punt geeft dus scheiding aan tussen voor/achter komma) > schrijfwijze zonder quotes.
- **Integer**: Een getal zonder verdere opmaak dus: 123456 (geen indicaties c.q. punten voor duizendtallen) > schrijfwijze zonder quotes.
- **Logical**: Een veld met waarde 'true' of 'false' > schrijfwijze zonder quotes.
- **Combobox**: Een veld met meerdere vaste waarden > schrijfwijze tussen quotes "…".
- **Dual-list box (dlv)**: Een veld waarin meerdere vaste waarden mogelijk zijn> schrijfwijze tussen quotes "…".

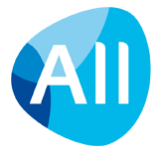

#### **Foutmeldingen vanuit de 'business logica'**

Bij het aanroepen van gegevens via de REST API is de **volledige autorisatie** van AllSolutions van kracht. Met andere woorden, wanneer je een browser in AllSolutions start of gegevens rechtstreeks in AllSolutions invoert of wijzigt, worden **dezelfde controles** uitgevoerd. Wordt via de REST API niet de juiste input aangeleverd? Dan volgen dezelfde foutmeldingen als een gebruiker bij invoer/wijzigen rechtstreeks in AllSolutions zou ontvangen. Voorbeelden:

- "Voer de ….. in."
- "De/Deze …. is niet gevonden."
- "Het bedrag van …. wordt overschreden met …"
- "…. komt nog voor bij een ….."
- "Het aantal moet gelijk zijn aan 1."
- Etc.

### <span id="page-21-0"></span>**5.2. Opvragen lijst gegevens (GET)**

- Doe een GET op *[{URLomgeving}/api/v1/<naamBrowser>](https://naamomgeving/api/v1/naamBrowser)*
- Filteraansturing:
	- 1 filter[: {URLomgeving}/api/v1/](https://naamomgeving/api/v1/naamBrowser?$naamFilter=waarde)*<naamBrowser>*?\$*<naamFilter>*=*<waarde>*
	- 2 filters[: {URLomgeving}/api/v1](https://naamomgeving/api/v1/naamBrowsers?$naamFilter1=waarde&$naamFilter2=waarde)*/<naamBrowser>*s?\$*<naamFilter>*=*<waarde>*&\$*<naamFilter2>*=*<waarde>*
	- Filter met Vanaf-t/m filter: {URLomgeving}/api/v1/*<naamBrowser>*?\$*<naamFilter1>*=*<waarde>*&\$*<naamFilter2>*=*<waarde>*&\$*<naamFi lter2>*<= *<waarde>*
	- Freeform-filter: [{URLomgeving}/api/v1/](https://naamomgeving/api/v1/naamBrowser?$filter-freeform=)*<naamBrowser>*?\$filter-freeform="query"

Voor deze aanroep geven we een voorbeeld op de browser met **inkoopfacturen** (MINFKT). Hiervoor zijn de volgende browser- en formulierinstellingen gedaan (voor een uitleg, zie hoofdstuk 3):

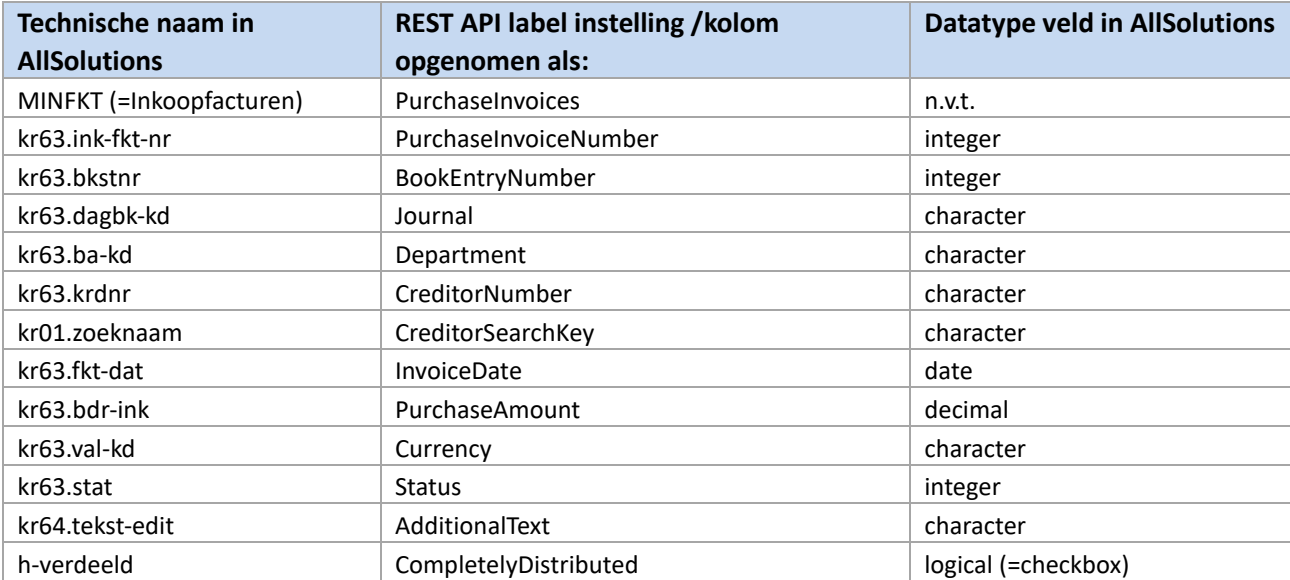

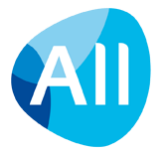

Specifiek toegespitst op de browser met inkoopfacturen wordt de aanroep als volgt:

- Doe een GET op [{URLomgeving}/api/v1/PurchaseInvoices](https://naamomgeving/api/v1/PurchaseInvoices)
- Filteraansturing:
	- 1 filter[: {URLomgeving}/api/v1/PurchaseInvoices?\\$Journal=ink2](https://naamomgeving/api/v1/PurchaseInvoices?$Journal=ink2)
	- 2 filters[: {URLomgeving}/api/v1/PurchaseInvoices?\\$CreditorNumber=08160350&\\$Journal=ink2](https://naamomgeving/api/v1/PurchaseInvoices?$CreditorNumber=08160350&$Journal=ink2)
	- Vanaf-t/m filter: [{URLomgeving}/api/v1/PurchaseInvoices?\\$CreditorNumber=08160350&\\$Journal>=ink&\\$Journal<=ink2](https://naamomgeving/api/v1/PurchaseInvoices?$CreditorNumber=08160350&$Journal%3e=ink&$Journal%3c=ink2)
	- Freeform-filter: [{URLomgeving}/api/v1/PurchaseInvoices?\\$filter-](https://naamomgeving/api/v1/PurchaseInvoices?$filter-freeform=)freeform="kr63.krdnr-sub='08160350'"
- Wanneer je een freeform-filter wilt aanroepen, moet er in ieder geval een browser-instelling voor de REST API aanwezig zijn.

Voorbeeld response (data is afhankelijk van de kolommen die in de weergave voor de REST API zijn opgenomen):

```
{
   "Data": [
     {
       "Id": "a3I2MwEwMDAwAWluazIBMTE4MjIBNA==",
       "PurchaseInvoiceNumber": 113252,
       "BookEntryNumber": 11822,
       "Journal": "ink2",
       "Department": "0000",
       "CreditorNumber": "08160350",
       "CreditorSearchKey": "KLARENBEEK R",
       "InvoiceDate": "2017-02-28T00:00:00",
       "PurchaseAmount": 78,
       "Currency": "EUR",
       "Status": {
         "id": "4",
         "desc": "Inkoopverdeling aanwezig"
       },
       "CompletelyDistributed": true,
       "AdditionalText": ""
     }
  \frac{1}{2},
   "Errors": [],
   "Paging": {
     "NextCursor": "",
     "More": false
   }
}
```
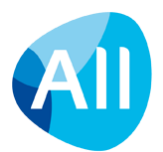

• **Paging**:

Standaard staat de pagesize op 50. Dit aantal is aan te sturen d.m.v. de parameter pageSize. Bijvoorbeeld: [{URLomgeving}/api/v1/](http://naamomgeving/api/v1/naamBrowser?pageSize=10)*<naamBrowser>*?pageSize=10 Onderin het bericht staat de volgende informatie:

```
"Paging": {
"NextCursor": "ATB4MDAwMDAwMDAwMDk4YjVhNw==",
"More": true
}
```
#### De volgende aanroep is dan:

{URLomgeving}/api/v1/*<naamBrowser>*[?pageSize=10&cursor=ATB4MDAwMDAwMDAwMDk4YjVhNw==](http://naamomgeving/api/v1/naamBrowser?pageSize=10&cursor=ATB4MDAwMDAwMDAwMDk4YjVhNw==) Pagesize mag anders zijn als de eerste aanroep. De cursor geeft aan vanaf welk record de volgende reeks start.

De maximum pagesize = 500.

### <span id="page-23-0"></span>**5.3. Opvragen specifieke gegevens (GET)**

- Doe een GET op [{URLomgeving}/api/v1/](https://naamomgeving/api/v1/naamBrowser/RecordID)*<naamBrowser>*/*<RecordID>*
- Achter de slash moet het unieke ID van het record worden gezet (bijvoorbeeld a3I2MwEwMDAwAWluazIBMTE4MjIBNA==).
- Het is handig het RecordID op te slaan in het systeem of de app waarmee wordt gekoppeld, zodat vervolgaanroepen gemakkelijk en snel kunnen worden uitgevoerd.
- Voorbeeld response (data is afhankelijk van de kolommen die in de weergave voor de REST API zijn opgenomen): Zelfde opzet als boven.

### <span id="page-23-1"></span>**5.4. Filtervoorbeeld: Van - t/m selectie met datum (GET)**

• Voorbeeld gebruik van een 'Van – t/m' filter in een aanroep, bijvoorbeeld het ophalen van handmatige facturen (MHDFKT) van een bepaald dagboek (vsf1) en factuurdatum (range): {URLomgeving}/api/v1/mhdfkt?\$Dagb>=vsf1&\$Dagb<=vsf1&\$Factdat>=2020-10-22&\$Factdat<=2020-10-29

### <span id="page-23-2"></span>**5.5. Aanmaken gegevens (POST)**

- Doe een POST op [{URLomgeving}/api/v1/](https://naamomgeving/api/v1/naamBrowser)*<naamBrowser>*
- Via de instellingen worden de velden in het formulier doorgegeven (zie hoofdstuk 3.2.). Dit moeten in ieder geval de velden zijn die ook bij invoer in AllSolutions verplicht moeten worden ingevuld. Verplicht betekent in dit geval:
	- zoals afgedwongen door de software
	- zoals aanvullend door de klant zelf tot verplicht veld is gemaakt in het formulier.
- Via de instellingen voor de REST API kun je eigen (Engelse) namen voor de velden in het formulier opgeven (in de velden 'REST API label', zie hoofdstuk 3.2.). Standaard hebben de velden de technische naam van AllSolutions.
- Bij het aanmaken en opslaan van gegevens worden dezelfde controles uitgevoerd als in het formulier in AllSolutions.
- Wil je meerdere records aanmaken? Gebruik voor elk record een aparte post.
- De response is afhankelijk van de weergave waarop de call wordt gedaan.

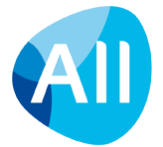

Voor deze aanroep geven we een voorbeeld voor het aanmaken van een nieuwe inkoopfactuur op de browser met **inkoopfacturen** (MINFKT). Hiervoor zijn de volgende browser- en formulierinstellingen gedaan (voor een uitleg, zie hoofdstuk 3).

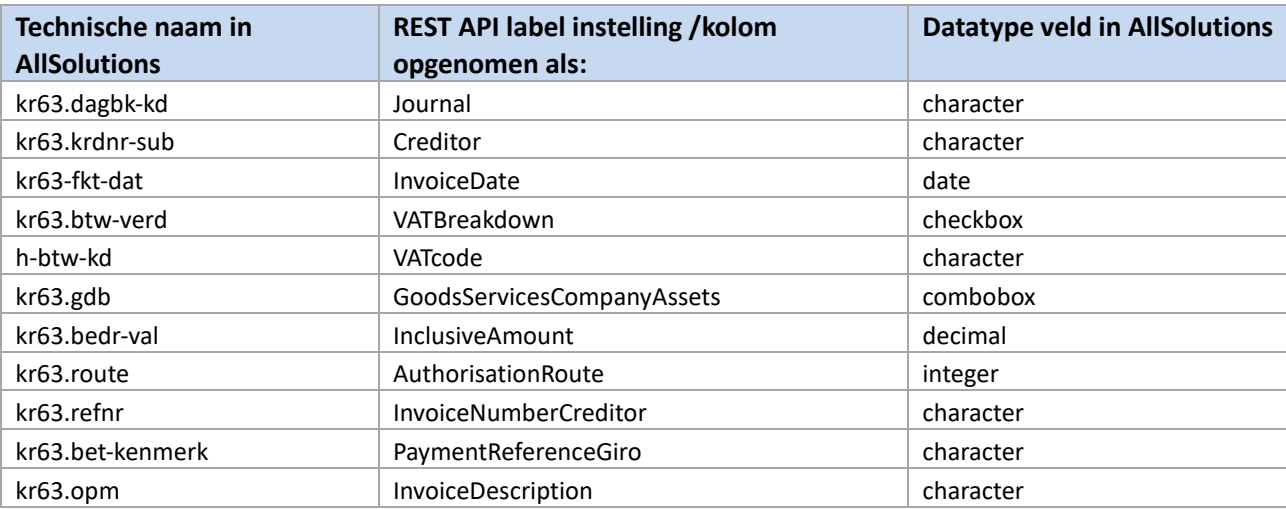

#### **Voorbeeld 1. zonder aangepaste labelnamen:**

```
{
"Data": [
     {"Journal": "INK2",
     "kr63.krdnr-sub": "08160350",
      "InvoiceDate" : "2017-12-27",
      "kr63.btw-verd": false,
      "h-btw-kd": "ie",
      "kr63.gdb": "G",
      "kr63.bdr-val": 121,
      "kr63.route": "12",
      "kr63.refnr": "12345",
      "kr63.bet-kenmerk": "BETALINGSKENMERK",
      "kr63.opm": "FACTUUROMSCHRIJVING"}
```
#### **Voorbeeld 2. Met aangepaste labelnamen:**

```
{
   "Data": [
    {"Journal": "INK2",
     "Creditor": "08160350",
      "InvoiceDate" : "2017-12-27",
      "VATBreakdown": false,
      "VATcode": "ie",
      "GoodsServicesCompanyAssets": "G",
      "InclusiveAmount": 121,
      "AuthorisationRoute": "12",
      "InvoiceNumberCreditor": "12345",
      "PaymentReferenceGiro": "BETALINGSKENMERK",
      "InvoiceDescription": "FACTUUROMSCHRIJVING"}
  ] }
```
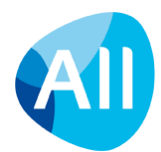

**Voorbeelden van mogelijke foutmeldingen uit de business logica:**

- *"Dit dagboek is niet gevonden."*
- *"Dit dagboek is niet van het soort 'Inkoopboek'."*
- *"De grootboekrekening van dit dagboek is niet gevonden."*

### <span id="page-25-0"></span>**5.6. Aanmaken gegevens via insert-optie (POST)**

In een aantal browsers in AllSolutions heb je bij de invoer van gegevens de extra optie om te kiezen welke type gegevens je wilt invoeren, bijvoorbeeld bij de verplichtingen, in het algemeen boekingsprogramma, bij de orders of bij de relaties. Onder de plus-knop zit dan een drop-down menu met een extra keuzeoptie:

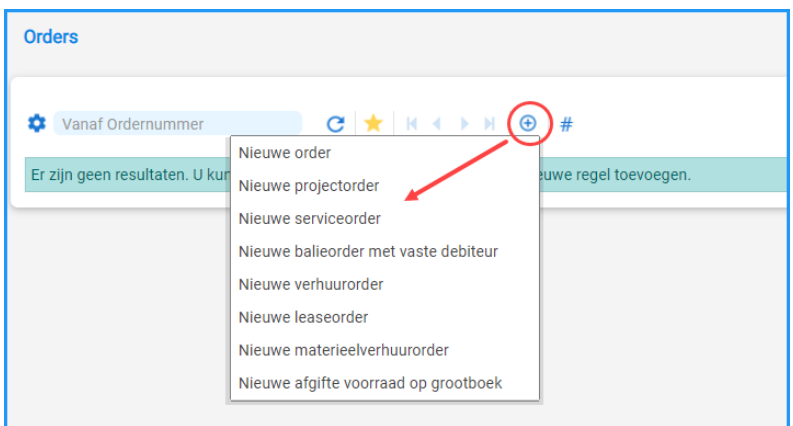

Bij de call neem je dan de volgende gegevens op:

```
{
 "Data": [
    { "insertoption" : "G",
     "vk01.debnr": "71000006"
   }
 ]
}
```
- Via de instellingen voor de REST API kun je de beschikbare codes inzien en eventueel eigen (Engelse) namen voor de insert-opties meegeven (zie hoofdstuk 3.2.). De code die je bij de insert-optie aangeeft moet uiteraard corresponderen met de code bij de instellingen.
- Bij het aanmaken en opslaan van gegevens worden dezelfde controles uitgevoerd als in het formulier in AllSolutions.
- De response is afhankelijk van de weergave waarop de call wordt gedaan.

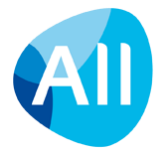

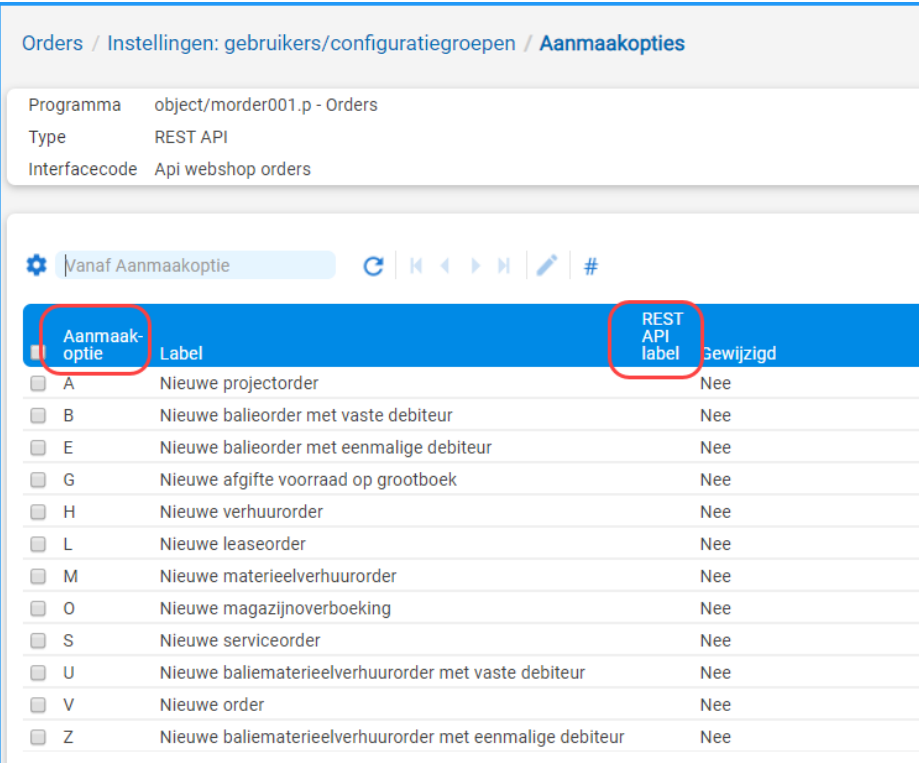

### <span id="page-26-0"></span>**5.7. Posten van gegevens in een dual-list box**

In AllSolutions zijn ook velden aanwezig die zijn uitgevoerd als een zogenaamde dual-list box (dlv). Bijvoorbeeld de mailingcodes bij een relatie of bij een online aanmelding van een lid.

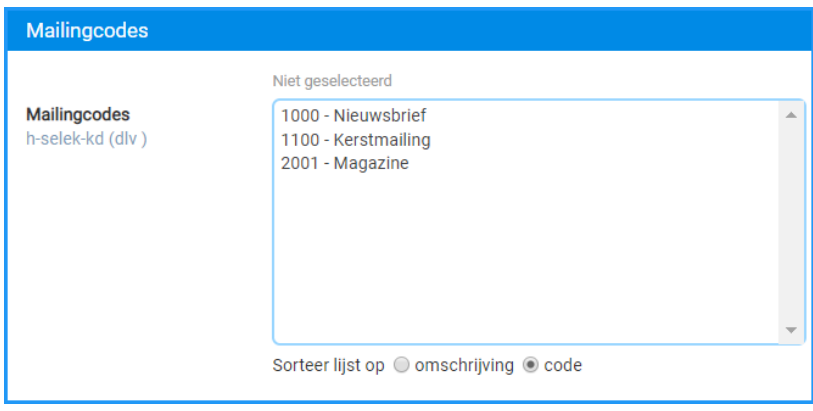

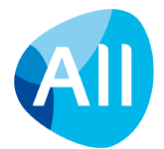

Via de rest API kun je de codes bij het veld komma gescheiden doorgeven. Zie het volgende voorbeeld (geel gemarkeerd). De call:

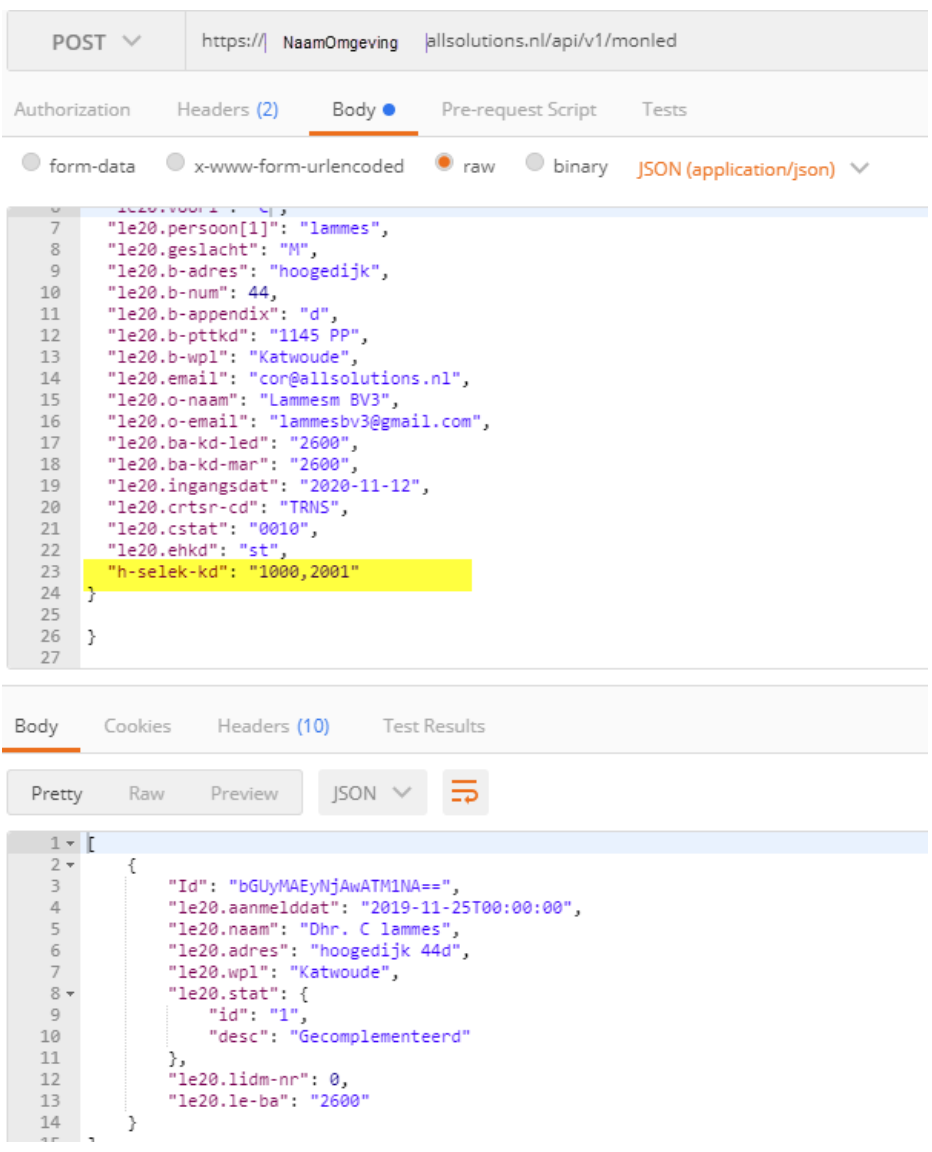

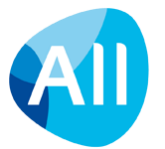

#### Geeft:

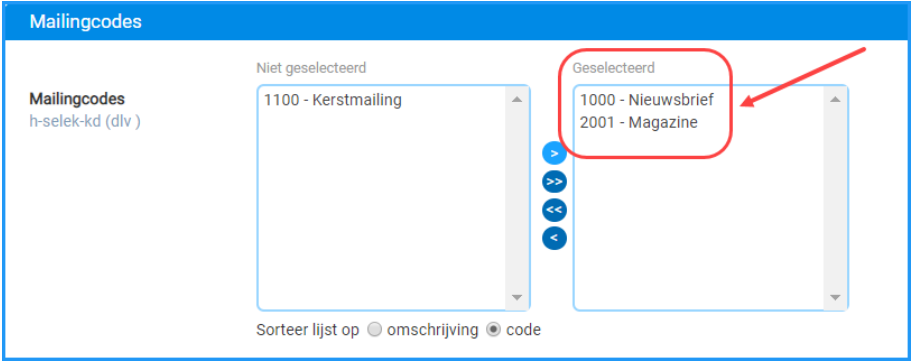

### <span id="page-28-0"></span>**5.8. Wijzigen gegevens (PUT)**

- Doe een PUT op [{URLomgeving}/api/v1/](https://naamomgeving/api/v1/naamBrowser/RecordID)*<naamBrowser>*/*<RecordID*>
- Als 'RecordID' moet het unieke ID van het record worden gebruikt (bijvoorbeeld a3I2MwEwMDAwAWluazIBMTE4MjIBNA==).
- Via de instellingen worden de velden in het formulier doorgegeven (zie hoofdstuk 3.2.). Je hoeft in principe via de API alleen de velden door te geven die je wilt wijzigen.
- Voorbeeld van het wijzigen van een **inkoopfactuur** (MINFKT):

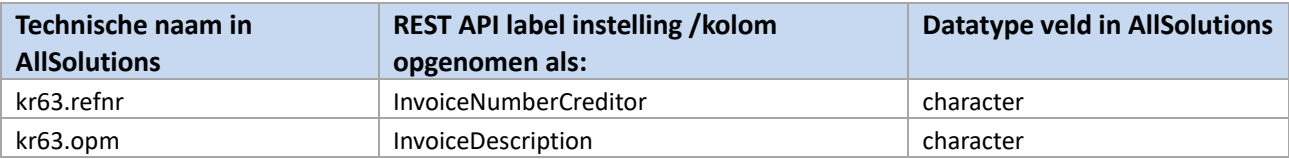

```
{
"Data": [
```

```
{"InvoiceNumberCreditor": "67890",
```

```
"InvoiceDescription": "FACTUUROMSCHRIJVING TEST"}
```

```
] }
```
• Bij het wijzigen en opslaan van gegevens worden dezelfde controles uitgevoerd als in het formulier in AllSolutions.

### <span id="page-28-1"></span>**5.9. Verwijderen gegevens (DELETE)**

- Doe een DELETE op [{URLomgeving}/api/v1/](https://naamomgeving/api/v1/naamBrowser/RecordID)*<naamBrowser>*/<*RecordID*>
- Als 'RecordID' moet het unieke ID van het record worden gebruikt (bijvoorbeeld a3I2MwEwMDAwAWluazIBMTE4MjIBNA==).
- Bij het verwijderen van gegevens worden dezelfde controles uitgevoerd als in de browser in AllSolutions. Voorbeelden van mogelijke foutmeldingen uit de business logica:
	- *"Bestand '@' is in gebruik door @. Daarom kunt u deze helaas niet verwijderen."*
	- *"Configuratienummer @ kan niet verwijderd worden."*
	- *"Declaratie @ kan niet worden verwijderd omdat deze al verwerkt is."*

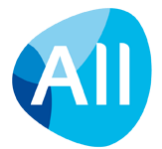

### <span id="page-29-0"></span>**5.10. Uitvoeren actie (GET)**

- Doe een GET op [{URLomgeving}/api/v1/](https://naamomgeving/api/v1/naamBrowser/RecordID)*<naamBrowser>*/*<RecordID>*/*<naamActie>*
- Als 'RecordID' moet het unieke ID van het record worden gebruikt (bijvoorbeeld a3I2MwEwMDAwAWluazIBMTE4MjIBNA==) en hierna nog een slash met daarachter de technische naam van de actie (of het voor de REST API aangepaste label).
- De naam van de actie kun je via de instellingen voor de REST API instellen (veld 'REST API label', zie hoofdstuk 3.1.). Standaard heeft de actie de technische naam van AllSolutions.
- Bij het uitvoeren van een actie worden dezelfde controles uitgevoerd als in de browser in AllSolutions.

### <span id="page-29-1"></span>**5.11. Uitvoeren shortcut (GET)**

- Doe een GET op [{URLomgeving}/api/v1/](https://naamomgeving/api/v1/naamBrowser/RecordID)*<naamBrowser>*/*<RecordID>*/*<naamShortcut>*
- Als 'RecordID' moet het unieke ID van het record worden gebruikt (bijvoorbeeld a3I2MwEwMDAwAWluazIBMTE4MjIBNA==) en hierna nog een slash met daarachter de technische naam van de shortcut (of het voor de REST API aangepaste label).
- De naam van de shortcut kun je bij de (browser)instellingen voor de REST API instellen (veld 'REST API label', zie hoofdstuk 3.1.). Standaard heeft de shortcut de technische naam van AllSolutions.
- Bij het uitvoeren van een shortcut worden dezelfde controles uitgevoerd als in de browser in AllSolutions.
- **Belangrijk**: Voor de onderliggende browser die je via de shortcut benaderd, maak je dus ook een weergave en instelling voor de REST API aan! Voor meer informatie, zie hoofdstuk 3.

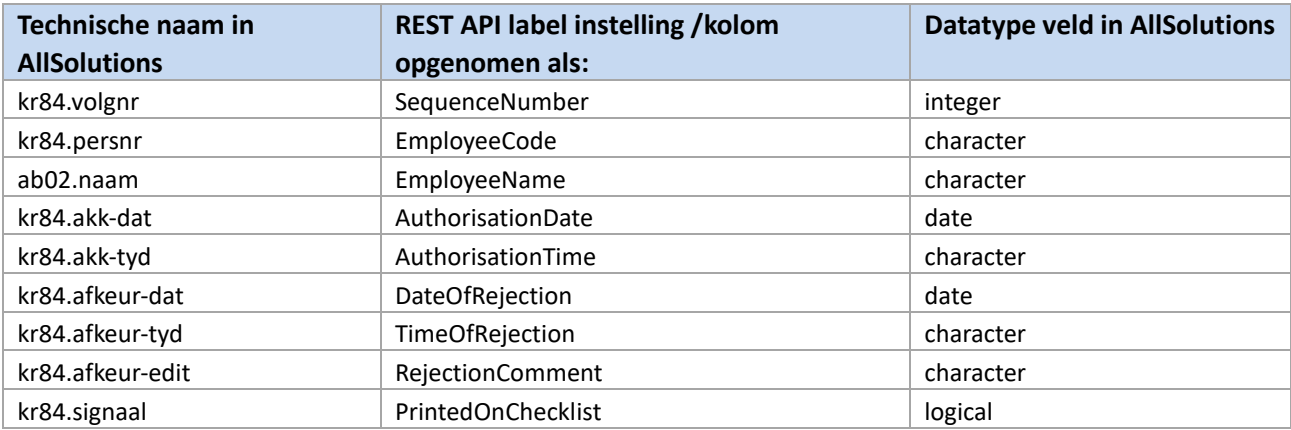

Voorbeeld respons van een autorisatieroute bij een inkoopfactuur:

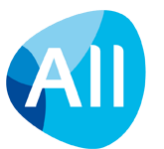

```
{
   "Data": [
     {
       "Id": "a3I4NAEwMDAwATA4MTYwMzUwATExMzI1MgFsc3MBMQ==",
       "SequenceNumber": 1,
       "EmployeeCode": "lss",
       "EmployeeName": "mevrouw L. Smeets",
       "AuthorisationDate": "",
       "AuthorisationTime": "",
       "RejectionDate": "",
       "RejectionTime": "",
       "RejectionComment": "",
       "PrintedOnChecklist": false
     },
     {
       "Id": "a3I4NAEwMDAwATA4MTYwMzUwATExMzI1MgFsbGIBMg==",
       "SequenceNumber": 2,
       "EmployeeCode": "llb",
       "EmployeeName": "de heer L. Lamb",
       "AuthorisationDate": "",
       "AuthorisationTime": "",
       "RejectionDate": "",
       "RejectionTime": "",
       "RejectionComment": "",
       "PrintedOnChecklist": false
     }
   ],
   "Errors": [],
   "Paging": {
     "NextCursor": "",
     "More": false
   }
}
```
### <span id="page-30-0"></span>**5.12. Aanmaken gegevens via een shortcut/onderliggende browser (POST)**

- Doe een POST op [{URLomgeving}/api/v1/](https://naamomgeving/api/v1/naamBrowser/RecordID/naamShortcut)*<naamBrowser>*/*<RecordID>*/*<naamShortcut>*
- Als 'Record ID' moet het unieke ID van het record worden gebruikt (bijvoorbeeld a3I2MwEwMDAwAWluazIBMTE4MjIBNA==) en hierna nog een slash met daarachter technische naam van de shortcut (of het voor de REST API aangepaste label).
- Voorbeeld aanmaken autorisatieroute bij een inkoopfactuur:

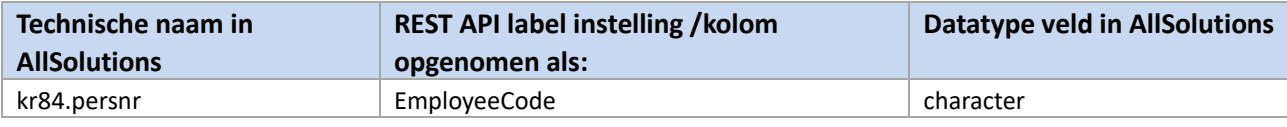

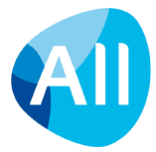

```
{
"Data": [
{"EmployeeCode": "MAA1"}
] }
```
- Via de instellingen worden de velden in het formulier doorgegeven. Via deze instellingen kun je eigen (Engelse) namen voor de velden opgeven (veld 'REST API label', zie hoofdstuk 3.2.). Standaard hebben de velden de technische naam van AllSolutions.
- **Belangrijk**: Voor de onderliggende browser die je via de shortcut benaderd, maak je dus ook een weergave en instelling voor de REST API aan! Voor meer informatie, zie hoofdstuk 3.
- Wil je via de shortcut meerdere regels aanmaken? Gebruik voor elke regel een aparte post.
- Bij het aanmaken en opslaan van gegevens via een shortcut worden dezelfde controles uitgevoerd als in het formulier in AllSolutions.

### <span id="page-31-0"></span>**5.13. Opvragen alle documenten bij een record (GET)**

- Doe een GET op [{URLomgeving}/api/v1/](https://naamomgeving/api/v1/naamBrowser/)*<naamBrowser>*/*<RecordID>*/binder
- Als '<RecordID> moet het unieke ID van het record worden gebruikt (bijvoorbeeld a3I2MwEwMDAwAWluazIBMTE4MjIBNA==) en hierna nog een slash met daarachter de naam van de shortcut ('binder').
- Standaard heeft de shortcut de technische naam van AllSolutions (=binder). Deze naam kun je **niet** aanpassen.
- Bij het opvragen van documenten bij een record worden dezelfde controles uitgevoerd als in de browser in AllSolutions. **Let op!** De gebruiker waarmee de REST API inlogt, moet dus ook geautoriseerd zijn voor de **Mappen** (MBDMAP) waarin de documenten zijn opgeslagen.

### <span id="page-31-1"></span>**5.14. Opvragen één specifiek document bij een record (GET)**

- Doe een GET op [{URLomgeving}/api/v1/](https://naamomgeving/api/v1/naamBrowser/RecordID/binder/DocumentID=/naamActie)*<naamBrowser>*/*<RecordID>*/binder/*<DocumentID>*/*<naamActie>*
- Standaard heeft de shortcut de technische naam van AllSolutions (=binder). Deze naam kun je **niet** aanpassen.
- Bij het opvragen van een document bij een record worden dezelfde controles uitgevoerd als in de browser in AllSolutions. **Let op!** De gebruiker waarmee de REST API inlogt, moet dus ook geautoriseerd zijn voor de **Map** (MBDMAP) waarin het document is opgeslagen.
- Achter de slash zet je achtereenvolgens het unieke ID van het record waarbij het document is opgeslagen (bijvoorbeeld a3I2MwEwMDAwAWluazIBMTE4MjIBNA==), een slash met de naam van de shortcut (='binder'), een slash gevolgd door het ID van het document dat je wilt aanroepen en daarna weer een slash gevolgd door de naam van de actie 'lezen'.
- In de response wordt de URL teruggegeven waarmee het fysieke document kan worden opgevraagd. Hiervoor plaats je de naam van de omgeving. De link van de voorbeeldrespons hieronder wordt dan: [{URLomgeving}/webfolder/binder/temp/99732/krivajpbtyfzpbib/Document%A.docx](https://naamomgeving/webfolder/binder/temp/99732/krivajpbtyfzpbib/Document%20A.docx%22)
- Het document wordt niet fysiek meegestuurd naar de koppeling maar toegang wordt via een link verleend. Documenten blijven zo altijd op de centrale locatie in AllSolutions aanwezig en beschikbaar.

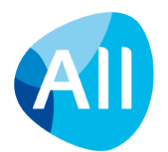

Voorbeeld respons van het opvragen van een document bij een inkoopfactuur:

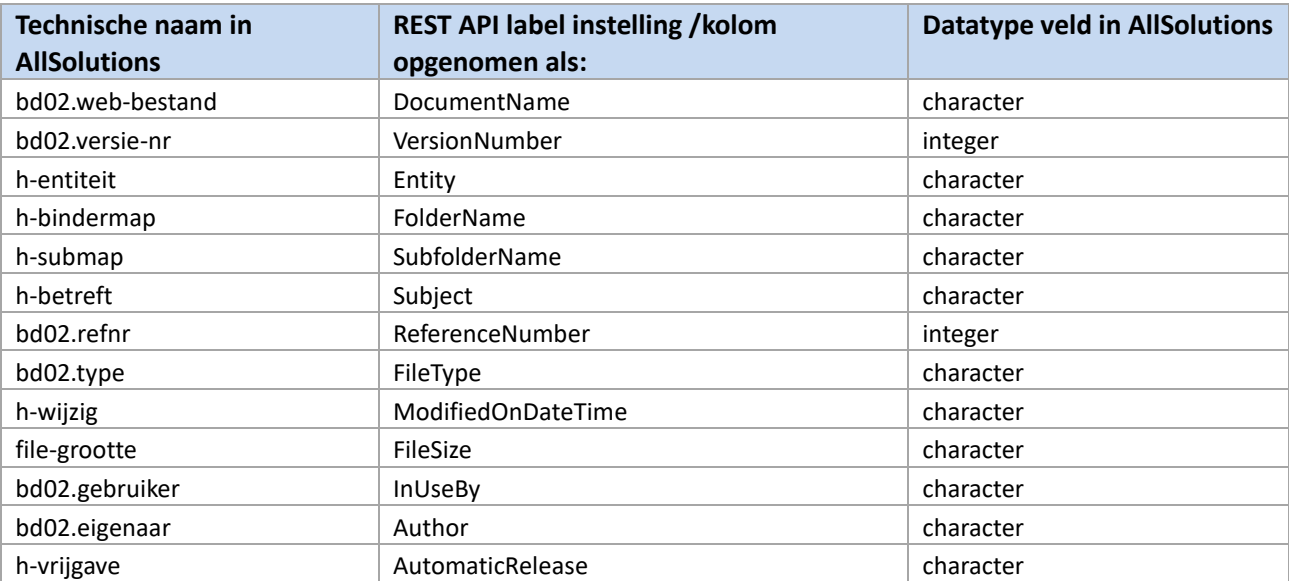

```
{
{
   "Data": [
    {
      "Id": "dHQwMwE5OTczMgEyATE=",
      "DocumentName": "Document A.docx",
      "VersionNumber": 1,
       "Entity": "Inkoopfactuur",
       "FolderName": "Algemeen",
       "SubfolderName": "",
       "Subject": "1",
       "ReferenceNumber": 0,
       "FileType": "docx",
       "ModifiedOnDateTime": "29/03/2017 14:58:17",
       "FileSize": " 1 kB",
       "InUseBy": "",
       "Author": "patrick",
       "AutomaticRelease": "",
       "Additional": {
         "url": [
           "/webfolder/binder/temp/99732/krivajpbtyfzpbib/Document A.docx"
         ]
       }
     }
  ],
  "Errors": [],
   "Paging": {
     "NextCursor": "",
     "More": false
  }
}
```
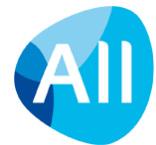

### <span id="page-33-0"></span>**5.15. Uploaden bestand(en) bij een record (POST)**

- Doe een POST op [{URLomgeving}/api/v1/](https://naamomgeving/api/v1/naamBrowser)*<naamBrowser>*/*<RecordID>*/binder
- Standaard hebben de velden de technische naam van AllSolutions.
- Voorbeeld van uploaden documenten bij een site:

```
{
 "Data": [
    {"insertoption" : "U", <-- optioneel, afhankelijk van instellingen
     "h-bdmap-cd" : "site",
     "h-submap-cd" : "",
     "hUploadMultiFiles": 
      {"upload":
      [{
         "name":"TEST.pdf",
        "value":"@@@ base64 code @@@" 
        }]
      }
   }
 ]
}
```
- De value geeft het gecodeerde bestand weer. De **content** van het document moet hierbij worden **geconverteerd naar base64 code**.
- Gebruik 'FileUpload' of 'hUploadMultiFiles' om respectievelijk een of meerdere bestanden te uploaden.
- Het document wordt hiermee centraal in AllSolutions gearchiveerd.
- Bij het uploaden en opslaan worden dezelfde controles uitgevoerd als in het formulier in AllSolutions.
- Voorbeelden van mogelijke foutmeldingen vanuit de business logica:
	- *"Voer een map in."*
	- *"Het document kan niet in deze map worden geplaatst."*
	- *"Klik op de +Toevoegen button en selecteer de documenten die u wilt uploaden."*

### <span id="page-33-1"></span>**5.16. Wijzigen vrije velden bij een record via actie (PUT)**

- Doe een PUT op [{URLomgeving}/api/v1/](https://naamomgeving/api/v1/naamBrowser/RecordID/AISvrijeveldenbutton1)*<naamBrowser>*/*<RecordID>*/*<AISvrijeveldenbutton1*>
- Achter de slash moet het unieke ID van het record worden gezet (bijvoorbeeld a3I2MwEwMDAwAWluazIBMTE4MjIBNA==), met daarachter weer een slash met de naam van de actie waaronder de vrije velden zijn ingesteld.
- De naam van de actie kun je bij de (browser)instellingen voor de REST API instellen (zie hoofdstuk 3.1.). Standaard heeft de actie de technische naam van AllSolutions. (Voor vrije velden is dit meestal 'AISvrijeveldenbuttonx' waarbij 'x' een volgnummer weergeeft.)
- Voorbeeld van het wijzigen van vrije velden bij een crediteur:

```
{
  "Data": [
          {"kr01.kenmerk[1]": "XYZ",
           "kr01.kenmerk[2]": "VOORBEELD"}
   ] }
```
• Bij het wijzigen en opslaan van gegevens van vrije velden worden dezelfde controles uitgevoerd als in het formulier in AllSolutions.

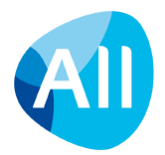

### <span id="page-34-0"></span>**5.17. Wisselen van inlogafdeling**

{

}

Bij het gebruikersaccount waarmee de REST API inlogt in de omgeving, is standaard één inlogbedrijf vastgelegd. Via de functie **Inlogbedrijven/-afdelingen** (MWZBDR) kun je via de REST API wisselen naar een ander bedrijf of afdeling.

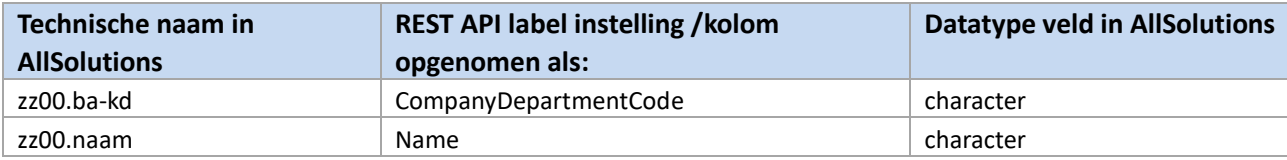

• Doe altijd allereerst een GET op [{URLomgeving}/api/v1/mwzbdr.](https://naamomgeving/api/v1/mwzbdr) Dit levert bijvoorbeeld de volgende output op:

```
"Data": [
    {
        "Id": "enowMCDFhc2U=",
        "CompanyDepartmentCode": "co1",
        "Name": "Company A"
    },
    {
        "Id": "enowMCDhc24=",
        "CompanyDepartmentCode": "co2",
        "Name": "Company B"
    },
    {
        "Id": "enowMCDhc24y",
        "CompanyDepartmentCode": "co3",
        "Name": "Company C"
    }
],
"Errors": [],
"Paging": {
    "NextCursor": "",
    "More": false
}
```
• Daarna kan worden geswitched door actie **afdelingWijzig** uit te voeren op het '**ID**' van de afdeling waar naartoe je wilt switchen. Dit doe je door een GET-actie uit te voeren op [{URLomgeving}/api/v1/](https://naamomgeving/api/v1/naamBrowser/RecordID)*<naamBrowser>*/*<RecordID>*/*<naamActie>*

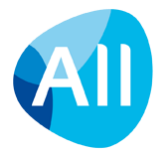

Om in bovenstaand voorbeeld te switchen naar 'Company B': {URLomgeving}/api/v1/mwzbdr/enowMCDhc24=/afdelingwijzig Dit geeft als output:

```
{
    "Data": [
        {
            "Id": "enowMCDhc24=",
            "CompanyDepartmentCode": "co2",
            "Name": "Company B"
        }
    ],
    "Errors": [],
    "Paging": {
       "NextCursor": "",
        "More": false
    }
}
```
En als je bijvoorbeeld daarna weer terug naar 'Company A' wilt switchen, doe je opnieuw eerst een GET op [{URLomgeving}/api/v1/mwzbdr](https://naamomgeving/api/v1/mwzbdr) (zie voor output de vorige pagina).

En daarna een GET op: {URLomgeving}/api/v1/mwzbdr/enowMCDFhc2U=/afdelingwijzig Dit geeft als output:

```
{
    "Data": [
        \left\{ \right."Id": "enowMCDFhc2U=",
            "CompanyDepartmentCode": "co1",
            "Name": "Company A"
        }
    ],
    "Errors": [],
    "Paging": {
        "NextCursor": "",
        "More": false
    }
}
```
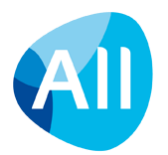

#### *Disclaimer*

*AllSolutions levert grote inspanningen om de informatie over de werking van de REST API actueel, volledig en nauwkeurig te houden. De informatie in dit document wordt met de grootst mogelijke zorgvuldigheid samengesteld. Ondanks deze inspanningen kan het gebeuren dat bepaalde informatie niet langer actueel is. In dat geval zal AllSolutions dit zo snel mogelijk updaten.* 

*Er kunnen geen rechten worden ontleend aan de functionele inhoud van dit document. AllSolutions behoudt zich het recht voor om eventuele functionele aanpassingen door te voeren. Hierbij bepaalt AllSolutions zelf het moment waarop eventuele aanpassingen worden uitgevoerd. AllSolutions kan in geen geval aansprakelijk worden gesteld voor de inhoud van dit document of voor schade die zou ontstaan door het gebruik van deze informatie.*

*Wanneer je bij het gebruik van de REST API afwijkingen of onjuistheden vaststelt, kun je contact opnemen met jouw vaste consultant. AllSolutions behoudt het recht om de inhoud van dit document te allen tijde en zonder voorafgaande kennisgeving te wijzigen.*

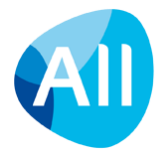